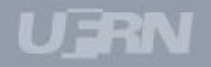

# **Módulo Frequência**

Treinamento

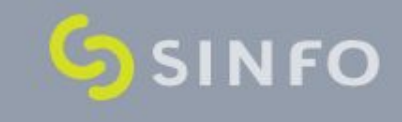

# Usuários e Papéis

#### • **Servidor:** *servidor*

Pode solicitar ausências e afastamentos, realiza cadastro de horário padrão de trabalho e registra sua frequência diária. Pode consultar dados de ausências, comprovantes e relatórios de saldo de horas em ponto eletrônico, além da sua folha de ponto.

#### • **Chefe de Unidade ou Vice-Chefe:** *chefeund1*

Cadastra ausências, escalas de trabalho, concessão de horário especial e horários de trabalho para os servidores da Unidade, homologa a frequência e as solicitações. Acessa diversos relatórios. Controla o registro dos servidores de sua unidade cadastrando ocorrências e autorizando afastamentos solicitados.

#### **• Gestor de Ponto:** *servidor2*

Controla o registro dos servidores de sua unidade cadastrando ocorrências e autorizando afastamentos solicitados.

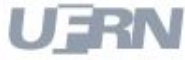

# Usuários e Papéis

#### • **Gestor Frequência:** *gestorfreq*

Gerencia as escalas e horários de trabalho para todos os servidores, gerencia feriados e acessa relatórios sobre todos os controles de frequência. Gerencia o controle de ponto eletrônico, as configurações do uso do ponto e a personalização das ocorrências específicas.

• **Gestor Administração de Pessoal:** *gestor\_dap*

Processa os arquivos e configurações iniciais, gerencia o calendário mensal. Atalho para o Módulo Frequência.

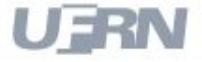

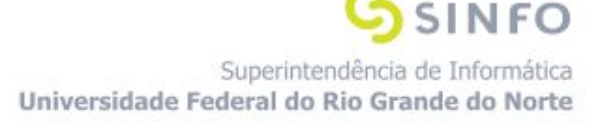

# Como acessar?

#### Exemplo **Chefe**

- Acesse:<http://cooperacao.info.ufrn.br/sigrh>
- Login: chefeund1 (usuário = senha)

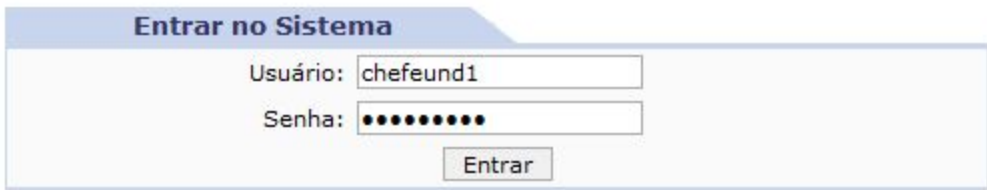

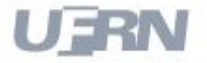

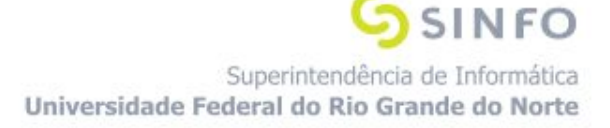

## Fluxo Sugerido: Configurar Parâmetros de Operação - Passos

**1º - Equipe de TI** Configura parâmetros no SigAdmin

**2º - Gestor Frequência** Configura parâmetros de operação

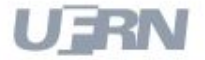

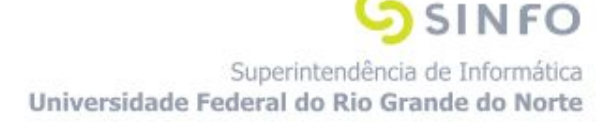

#### 1º - **Equipe de TI** Configura Parâmetros no SigAdmin

• **Observação:** Este passo é realizado no SigAdmin

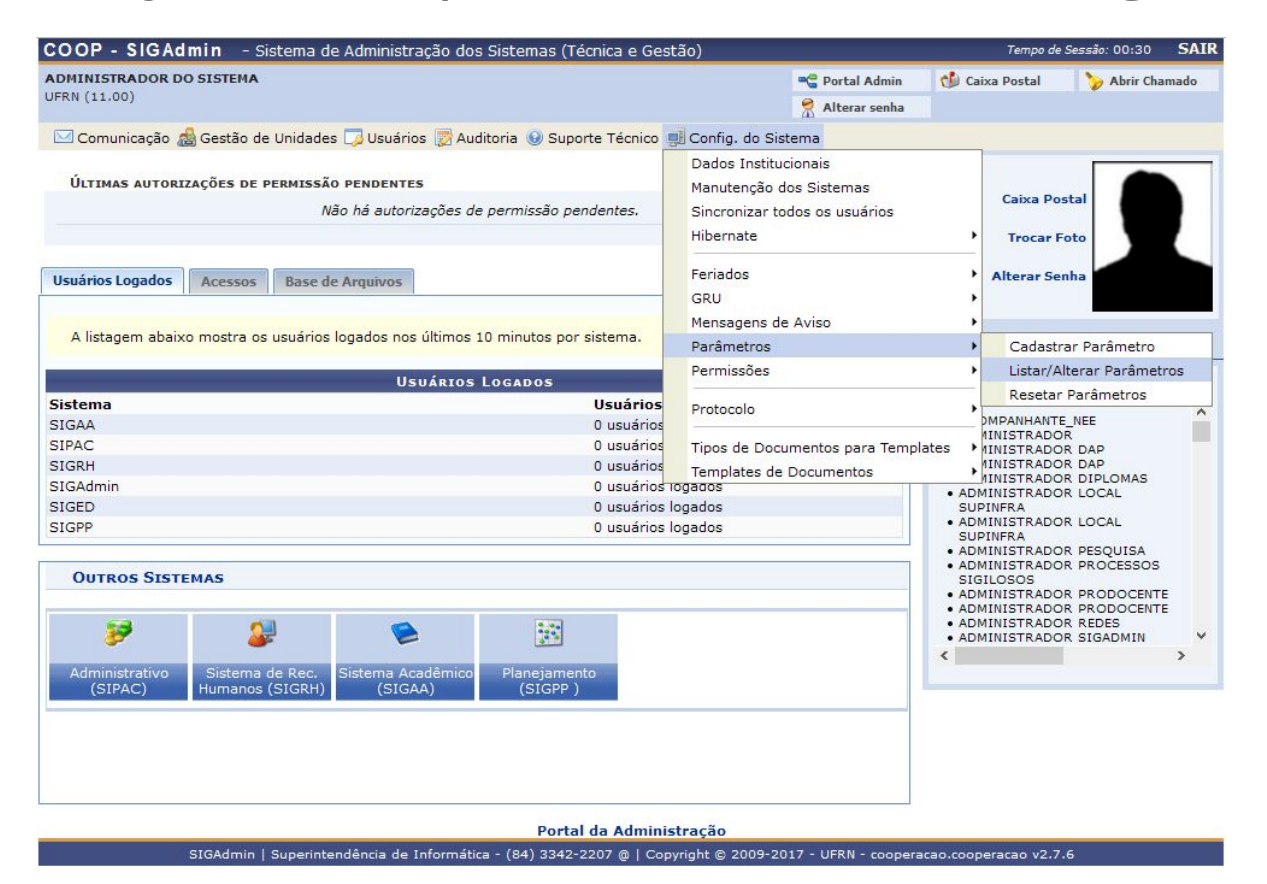

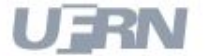

Superintendência de Informática Universidade Federal do Rio Grande do Norte

**SINFO** 

### 1º - **Equipe de TI** Configura Parâmetros no SigAdmin

- **Caminho:** SigAdmin > Config. do Sistema > Parâmetros > Listar/Alterar Parâmetros
- **Pré-requisitos**: Os parâmetros já devem estar no sistema

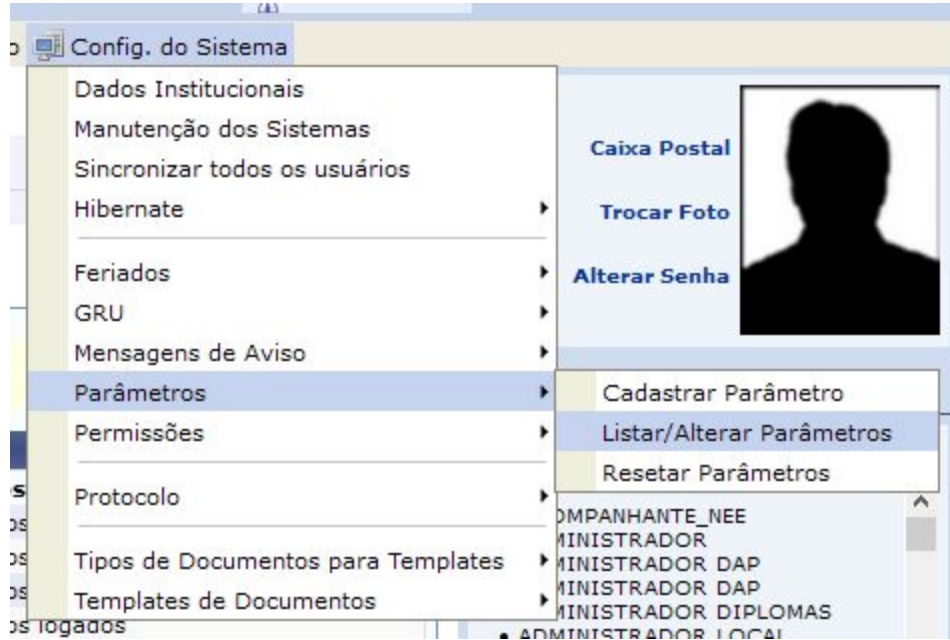

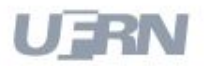

#### 2º - **Gestor Frequência** Configura Parâmetros de Operação

- **Caminho:** Módulos > Frequência > Ponto Eletrônico > Parâmetros de Operação/Configuração > Consultar/Alterar
- **Pré-requisitos**: O parâmetro do SigAdmin TIPO\_CONTROLE\_FREQUENCIA precisa ter valor 2.

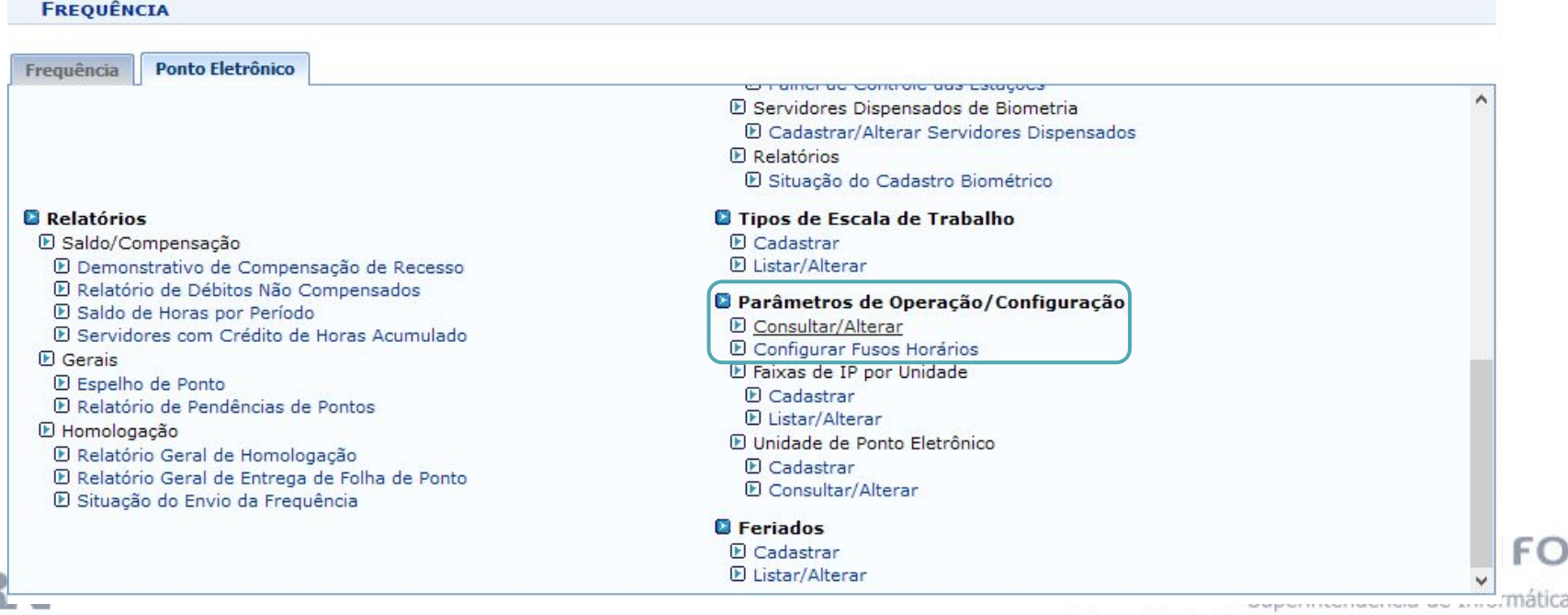

FΟ

# Fluxo Sugerido: Configurar Ocorrências

**1º - Gestor Frequência** Cadastra Ocorrências Não-SIAPE

## **2º - Gestor Frequência ou Administração de Pessoal**  Altera Ocorrência

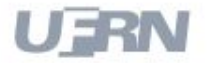

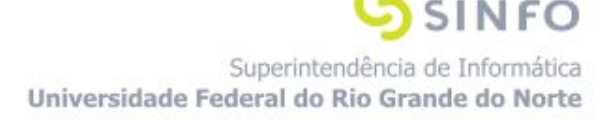

#### 1º - **Gestor Frequência** Cadastra Ocorrência Não-SIAPE

- **Caminho:** Módulos> Frequência > Ponto Eletrônico > Ocorrências Não-SIAPE > Cadastrar
- **Pré-requisitos**: Não Possui

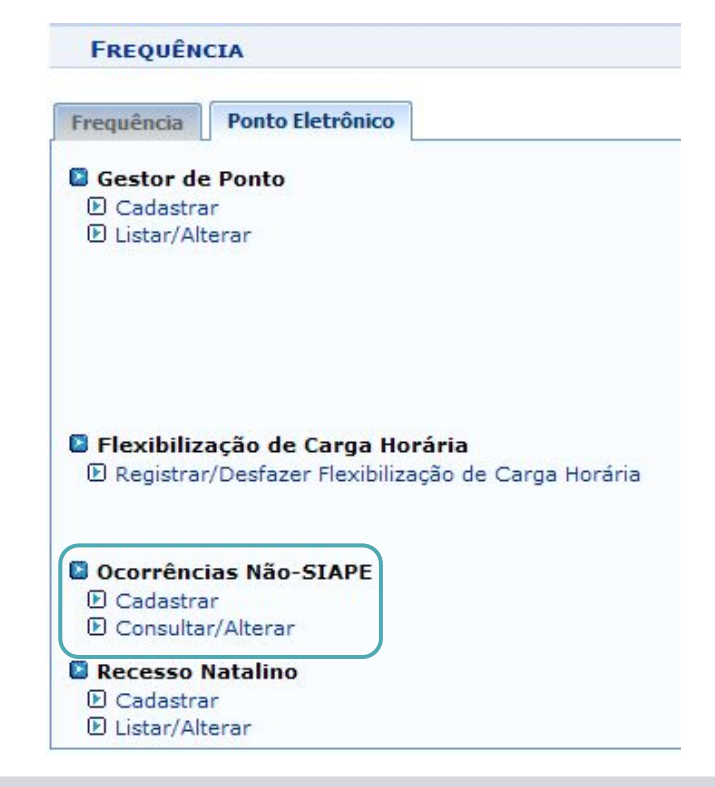

**NFO** 

Superintendência de Informática

Universidade Federal do Rio Grande do Norte

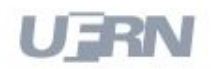

### 2º - **Gestor Frequência ou Administração de Pessoal** Altera Ocorrência

#### • **Caminhos:**

Módulos > Administração de Pessoal > Administração > Cadastros > Alteração > Alterar Ocorrência ou Módulos > Frequência > Ponto Eletrônico > Ocorrências Não-SIAPE > Consultar/Alterar

• **Pré-requisitos**: Ter arquivo de ocorrências processado ou ocorrências não-SIAPE cadastradas

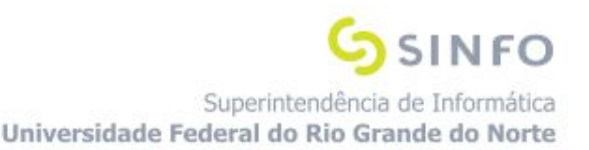

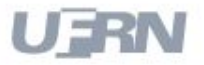

## Fluxo Sugerido: Configurações de Unidades

## **1º - Gestor Frequência** Cadastra Unidade de Ponto Eletrônico

## **2º - Gestor Frequência** Cadastra Faixas de IP por Unidade

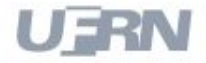

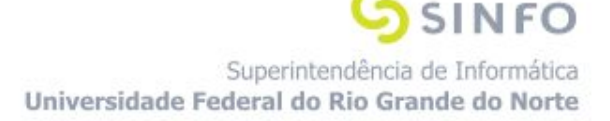

#### 1º - **Gestor Frequência** Cadastra Unidade de Ponto Eletrônico

- **Caminho:** Módulos > Frequência > Ponto Eletrônico > Parâmetros de Operação/Configuração > Unidades de Ponto Eletrônico > Cadastrar
- **Pré-requisitos**: Não Possui

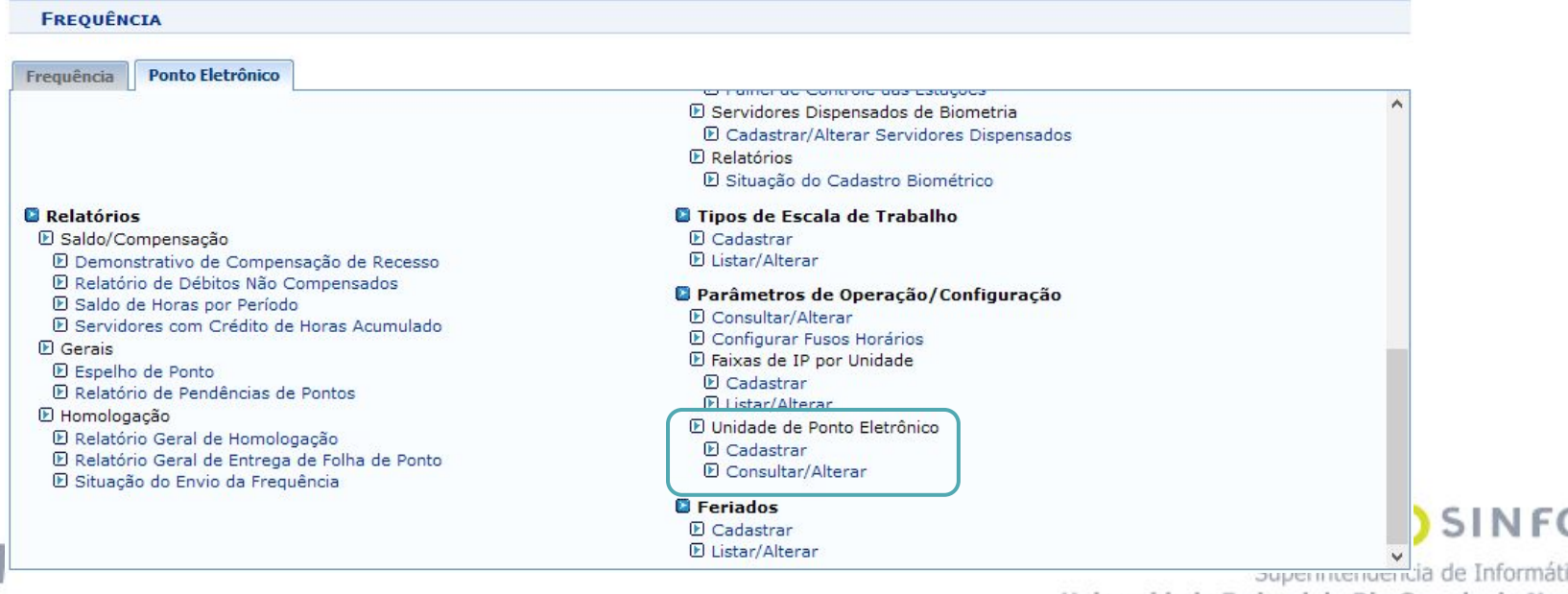

Universidade Federal do Rio Grande do Norte

### 2º - **Gestor Frequência** Cadastra Faixas de IP por Unidade

- **Caminho:** Módulos > Frequência > Ponto Eletrônico > Parâmetros de Operação/Configuração > Faixas de IP por Unidade > Cadastrar
- **Pré-requisitos**: Não Possui

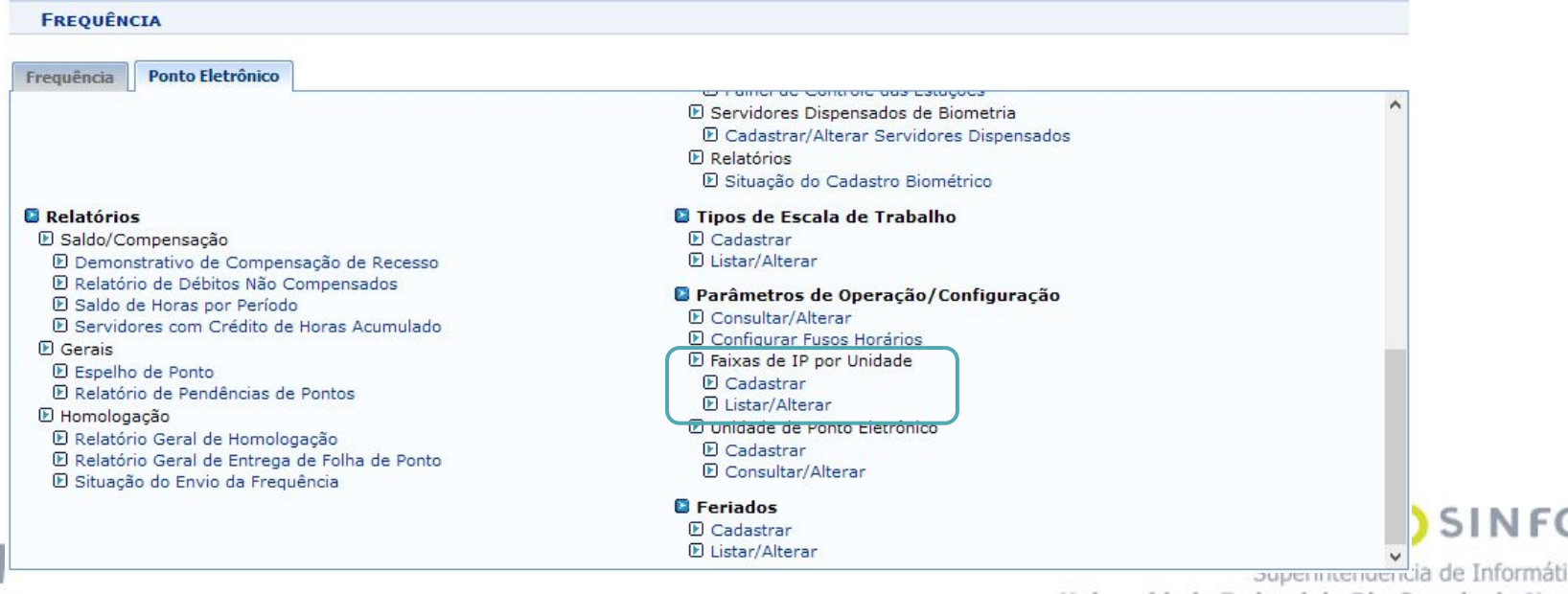

Universidade Federal do Rio Grande do Norte

## Fluxo Sugerido: Cadastrar Calendário Mensal - Passos

## **1º - Gestor Administração de Pessoal** Cria Calendário Mensal

#### **2º - Gestor Administração de Pessoal** Consulta

Calendário Mensal

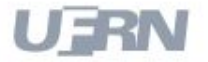

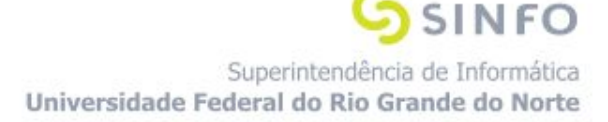

#### 1º - **Gestor Administração de Pessoal** Cria Calendário Mensal

- **Caminho:** Módulos> Administração de Pessoal > Cadastros > Calendário Mensal > Criar
- **Pré-requisitos**: Não Possui

**ADMINISTRAÇÃO DE PESSOAL** 

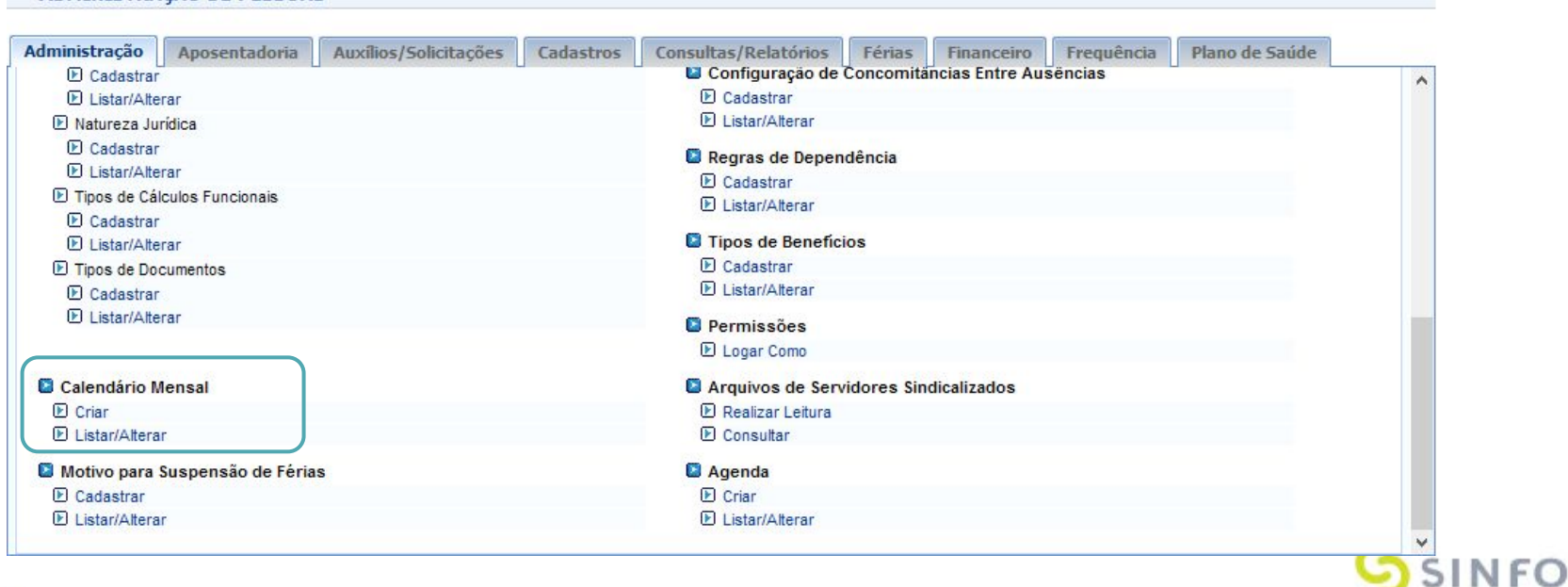

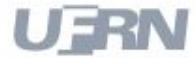

### 2º - **Gestor Administração de Pessoal** Consulta Calendário Mensal

- **Caminho:** Módulos> Administração de Pessoal > Cadastros > Calendário Mensal > Listar/Alterar
- **Pré-requisitos**: Ter calendário cadastrado

Auxílios/Solicitações Administração Aposentadoria Cadastros Consultas/Relatórios Férias Financeiro Freguência Plano de Saúde **E** Cadastrar **La** Configuração de Concomitáncias Entre Ausencias ۸  $F1$  istar/ $\triangle$ lterar **F** Cadastrar **F** Listar/Alterar D Natureza Jurídica **FI** Cadastrar Regras de Dependência **F** Listar/Alterar D Cadastrar **El Tipos de Cálculos Funcionais F** Listar/Alterar **F** Cadastrar **C** Tipos de Beneficios **D** Listar/Alterar D Cadastrar **D** Tipos de Documentos **FListar/Alterar** D Cadastrar **F** Listar/Alterar **D** Permissões **E** Logar Como Calendário Mensal Arquivos de Servidores Sindicalizados **E** Criar **E** Realizar Leitura **D** Listar/Alterar **FI** Consultar Motivo para Suspensão de Férias **Agenda D** Cadastrar **E** Criar **E** Listar/Alterar **E** Listar/Alterar

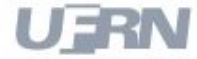

**ADMINISTRAÇÃO DE PESSOAL** 

Superintendência de Informática Universidade Federal do Rio Grande do Norte

SINFO

Fluxo sugerido: Cadastro e Homologação de Ausência

- **1º Servidor** Solicita Ausência
- **2º Chefe de Unidade** Homologa Ausência

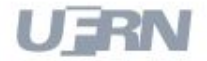

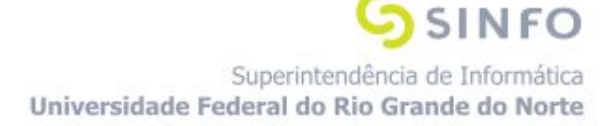

#### 1º - **Servidor** Solicita Ausência

- **Caminho:** Portal do Servidor > Solicitações > Ausências/Afastamentos > Informar Ausência
- **Pré-requisitos**: Não Possui

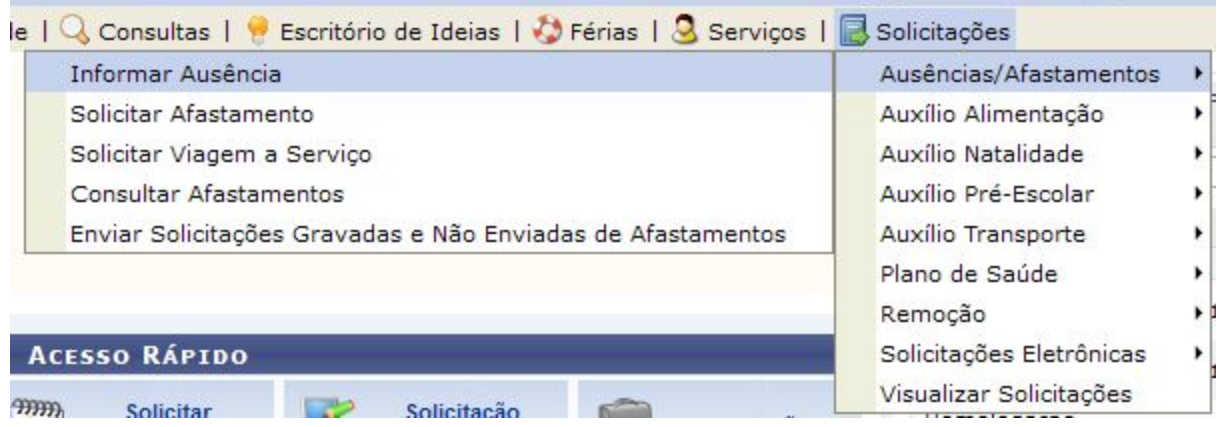

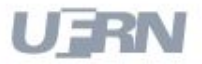

### 2º **Chefe de Unidade** Homologa Ausência

- **Caminho:** Portal do Servidor > Chefia de Unidade > Homologação de Frequência > Ausências > Homologar Ausência
- **Pré-requisitos**: Ter ausência informada pelo servidor

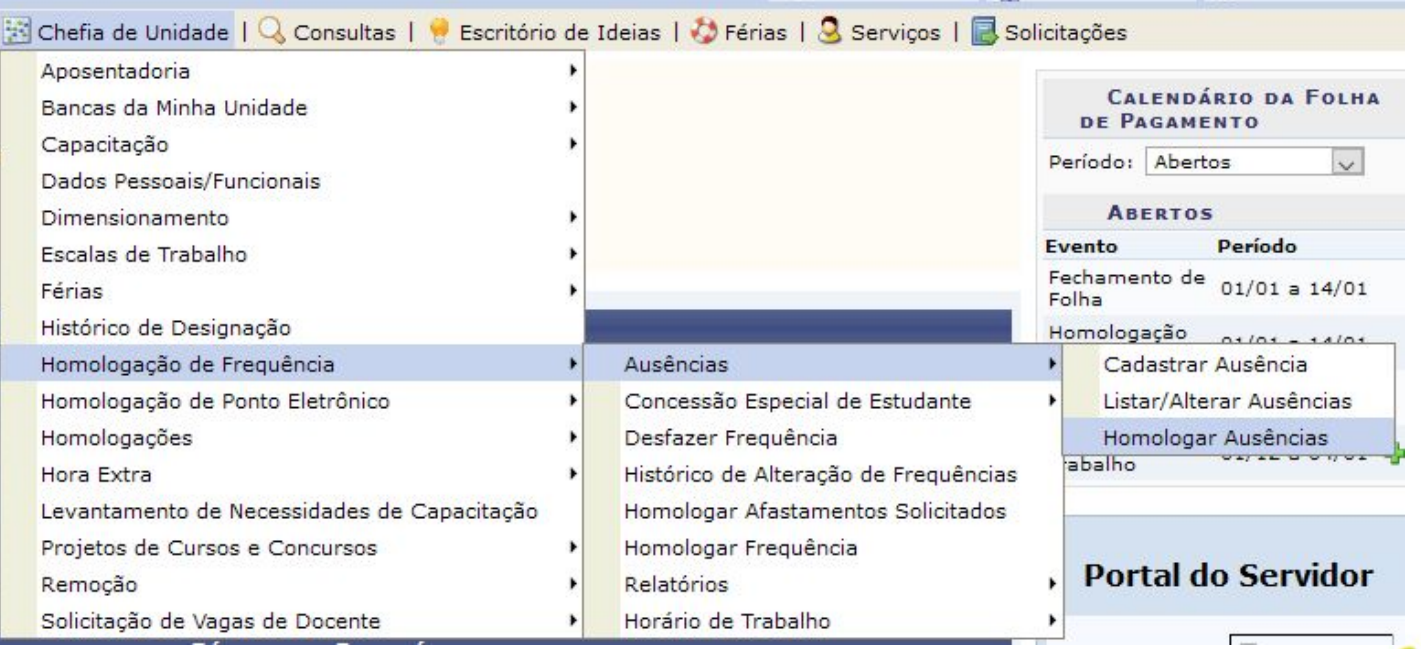

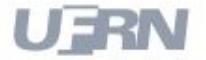

## Fluxo sugerido: Pendências de Ponto e Cadastro de Ausências

**1º - Chefe de Unidade** Gera Relatório de Pendências de Ponto

**2º - Chefe de Unidade** Cadastra Ausência

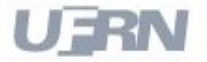

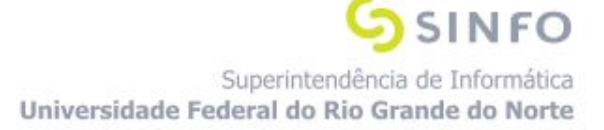

#### 1º - **Chefe de Unidade** Gera Relatório de Pendências de Pontos

- **Caminho:** Portal do Servidor > Chefia de Unidade > Homologação de Ponto Eletrônico > Relatórios > Relatório de Pendências de Ponto
- **Pré-requisitos**: Ter pendência no registro de ponto

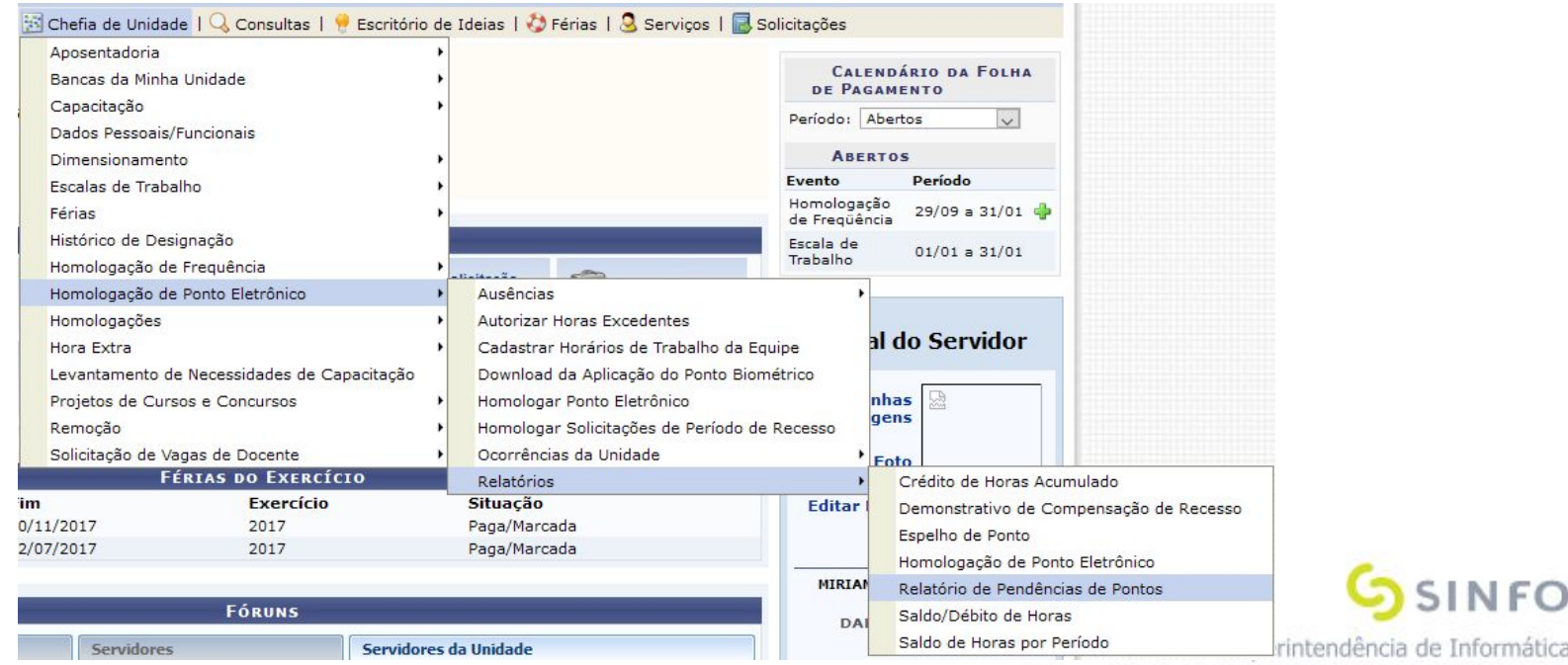

Universidade Federal do Rio Grande do Norte

#### 2º **Chefe de Unidade** Cadastra Ausência

- **Caminho:** Portal do Servidor > Chefia de Unidade > Homologação de Ponto Eletrônico > Ausências > Cadastrar Ausência
- **Pré-requisitos**: Ter ausência informada pelo servidor

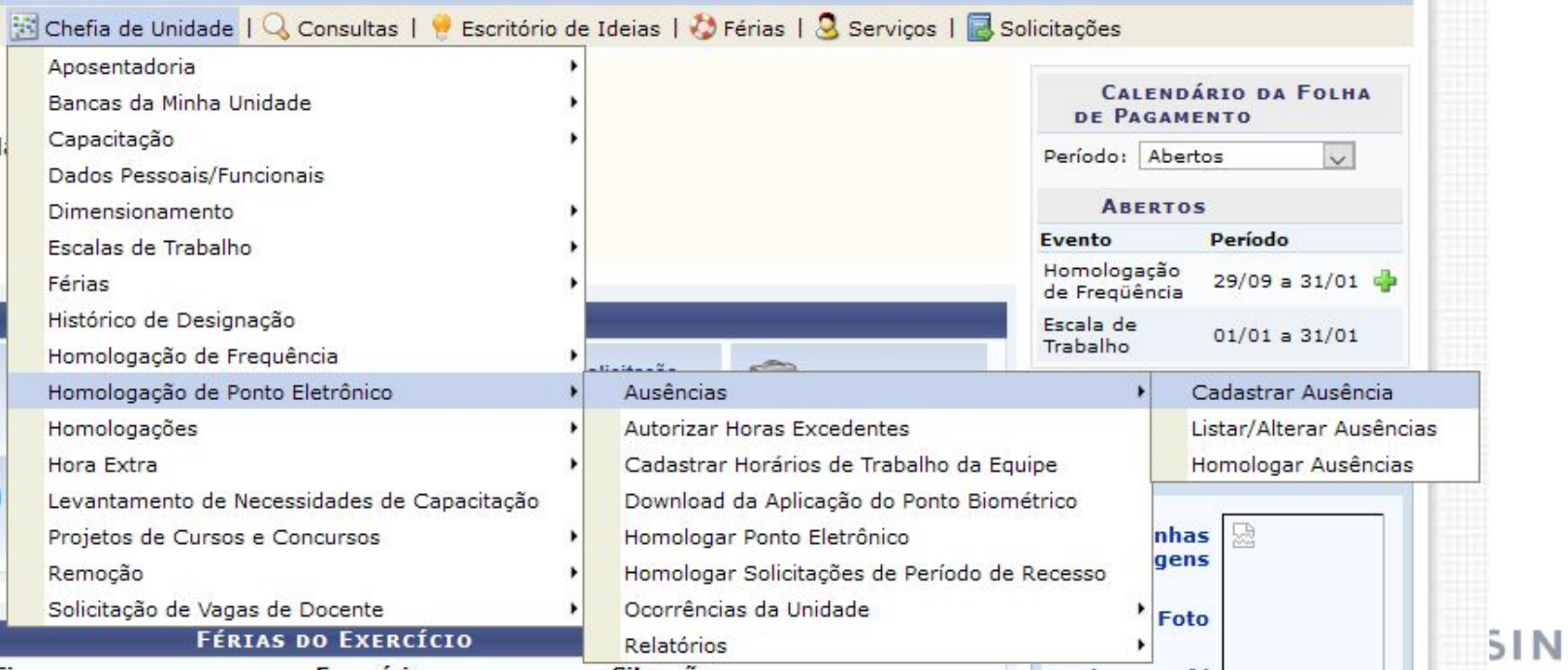

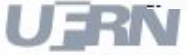

Superintendência de Informática Universidade Federal do Rio Grande do Norte

FO

## Fluxo sugerido: Cadastro e Homologação de Afastamento

- **1º Servidor** Solicita Afastamento
- **2º Chefe de Unidade** Homologa Afastamentos Solicitados

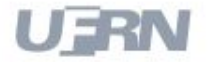

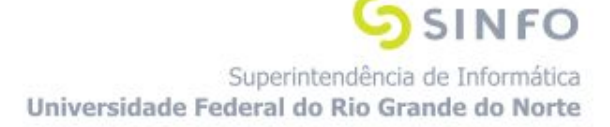

#### 1º - **Servidor** Solicita Afastamento

- **Caminho:** Portal do Servidor > Solicitações > Ausências/Afastamentos > Solicitar Afastamento
- **Pré-requisitos**: Não Possui

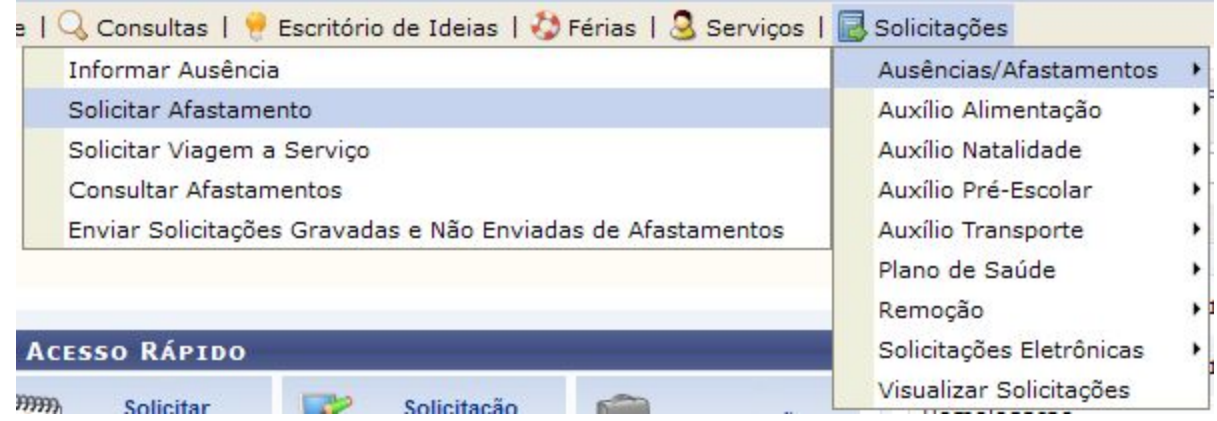

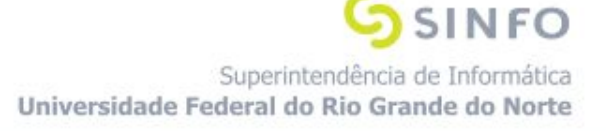

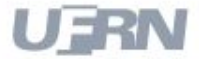

#### 2º **Chefe de Unidade** Homologa Afastamentos Solicitados

- **Caminho:** Portal do Servidor > Chefia de Unidade > Homologação de Frequência > Homologar Afastamentos Solicitados
- **Pré-requisitos**: Ter afastamentos solicitados pelo servidor

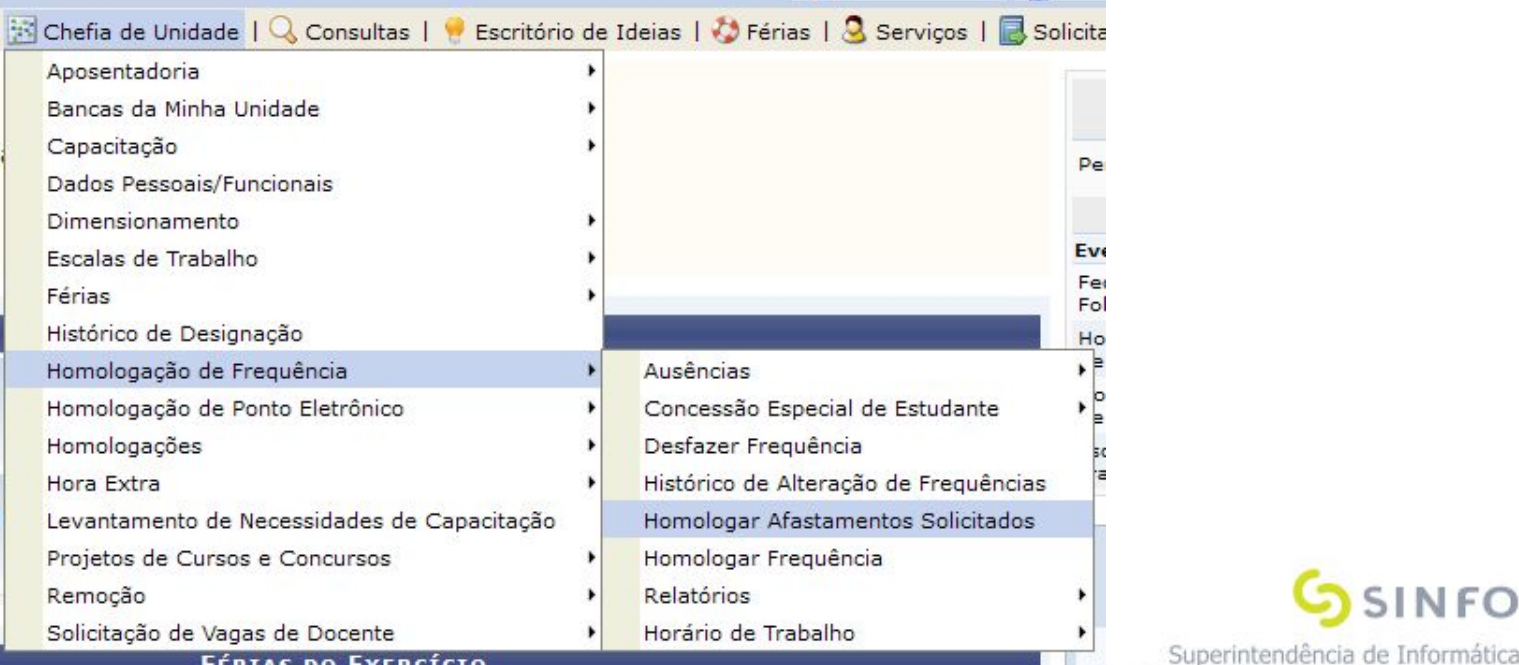

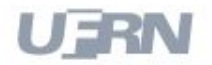

Universidade Federal do Rio Grande do Norte

 $\mathbf{u}$ 

## Fluxo Sugerido: Flexibilização de Carga Horária - Passos

**1º - Gestor Frequência** Registra Flexibilização de Carga Horária

## **2º - Gestor Frequência** Desfaz Flexibilização de Carga Horária

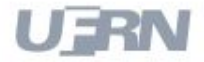

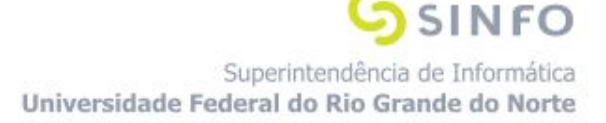

### 1º - **Gestor Frequência** Registra Flexibilização de Carga Horária

- **Caminho:** Módulos > Frequência > Ponto Eletrônico > Flexibilização de Carga Horária > Registrar/Desfazer Flexibilização de Carga Horária
- **Pré-requisitos**: Não Possui

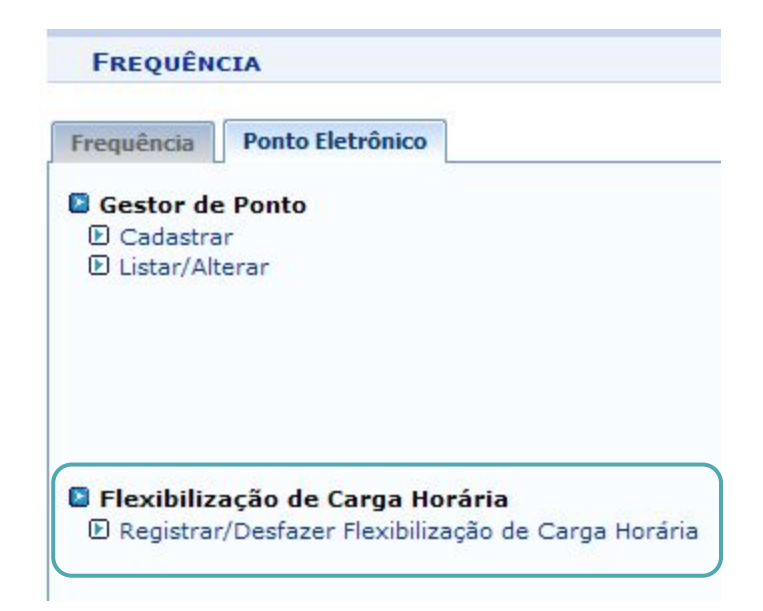

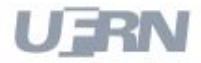

## 2º - **Gestor Frequência** Desfaz Flexibilização de Carga Horária

- **Caminho:** Módulos > Frequência > Ponto Eletrônico > Flexibilização de Carga Horária > Registrar/Desfazer Flexibilização de Carga Horária
- **Pré-requisitos**: Ter servidor com flexibilização cadastrada

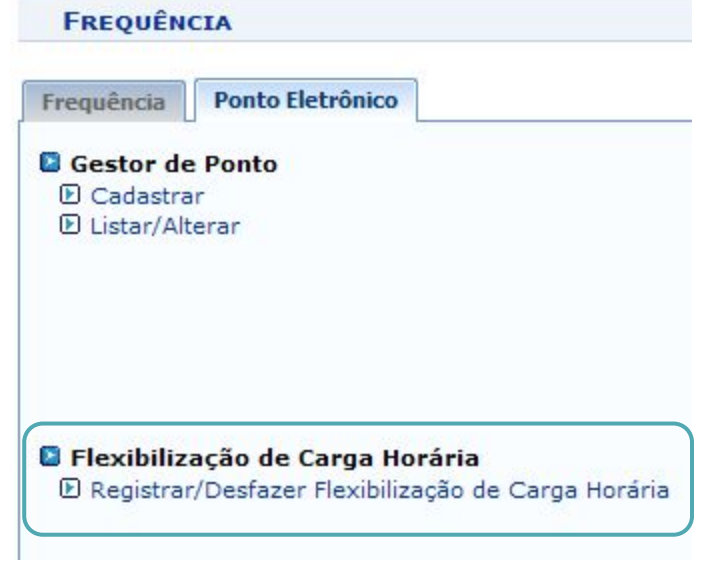

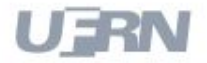

## Fluxo Sugerido: Ocorrências da Unidade - Passos

**1º - Chefe de Unidade** Cadastra Ocorrências da Unidade

**2º - Gestor Frequência** Autoriza Ocorrências da Unidade

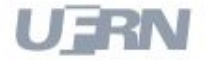

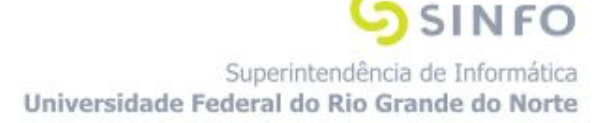

#### 1º - **Chefe de Unidade** Cadastra Ocorrências da Unidade

- **Caminho:** Portal do Servidor > Chefia de Unidade > Homologação de Ponto Eletrônico > Ocorrências da Unidade > Cadastrar
- **Pré-requisitos**: Não possui

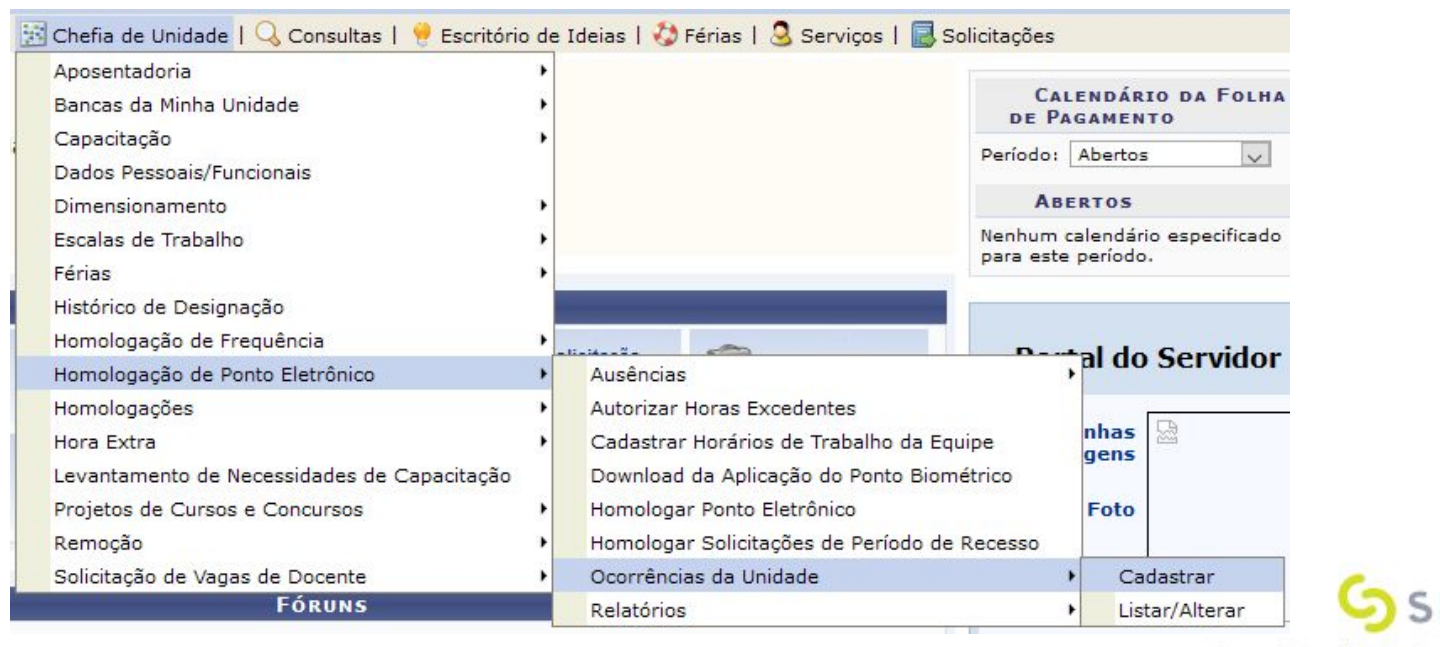

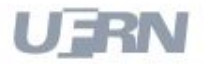

#### 2º - **Gestor Frequência** Autoriza Ocorrências da Unidade

- **Caminho:** Módulos > Frequência > Ponto Eletrônico > Ocorrências da Unidade > Autorizar
- **Pré-requisitos**: Ter cadastro de ocorrência de unidade pela chefia

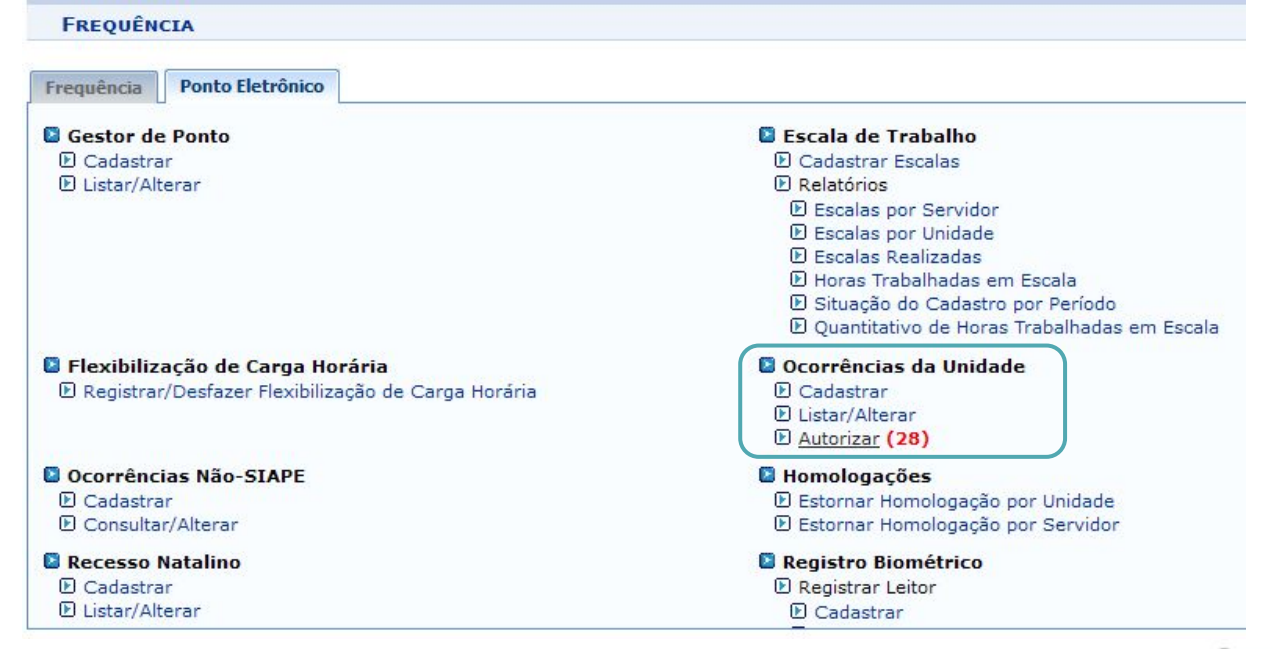

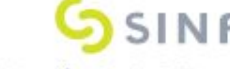

## Fluxo Sugerido: Cadastro de Horário de Trabalho - Passos

- **1º Servidor** Cadastra Horário de Trabalho
- **2º Chefe de Unidade** Homologa Horário de Trabalho

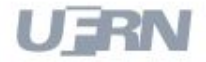

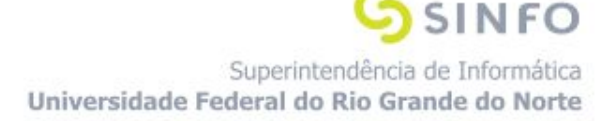

#### 1º - **Servidor** Cadastra Horário de Trabalho

- **Caminho:** Portal do Servidor > Serviços > Horário de Trabalho > Cadastrar
- **Pré-requisitos**: Não Possui

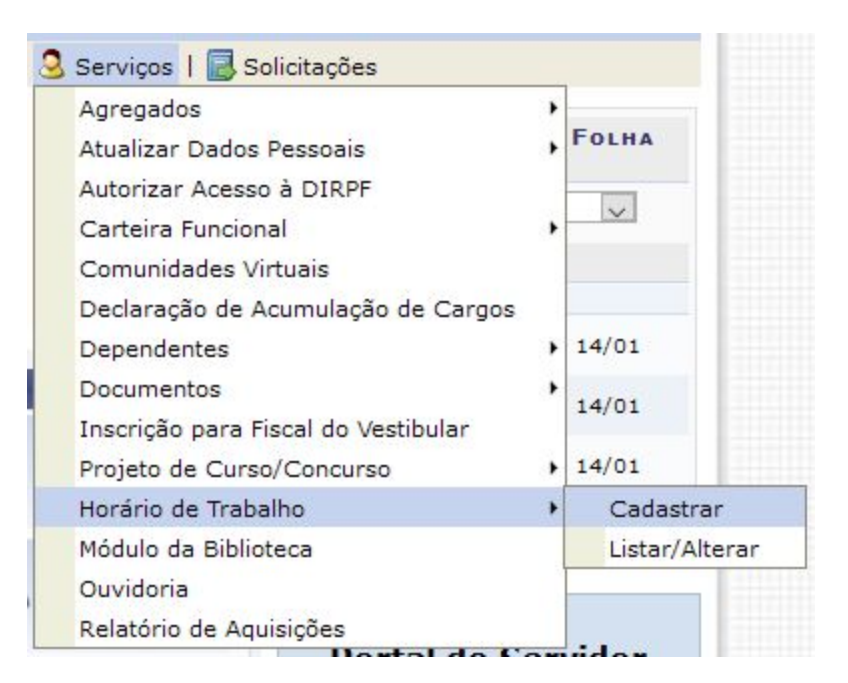

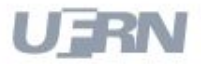

#### 2º - **Chefe de Unidade** Homologa Horário de Trabalho

- **Caminho:** Portal do Servidor > Chefia de Unidade > Homologação de Frequência > Horário de Trabalho > Homologar
- **Pré-requisitos**: Ter horários cadastrados por servidor

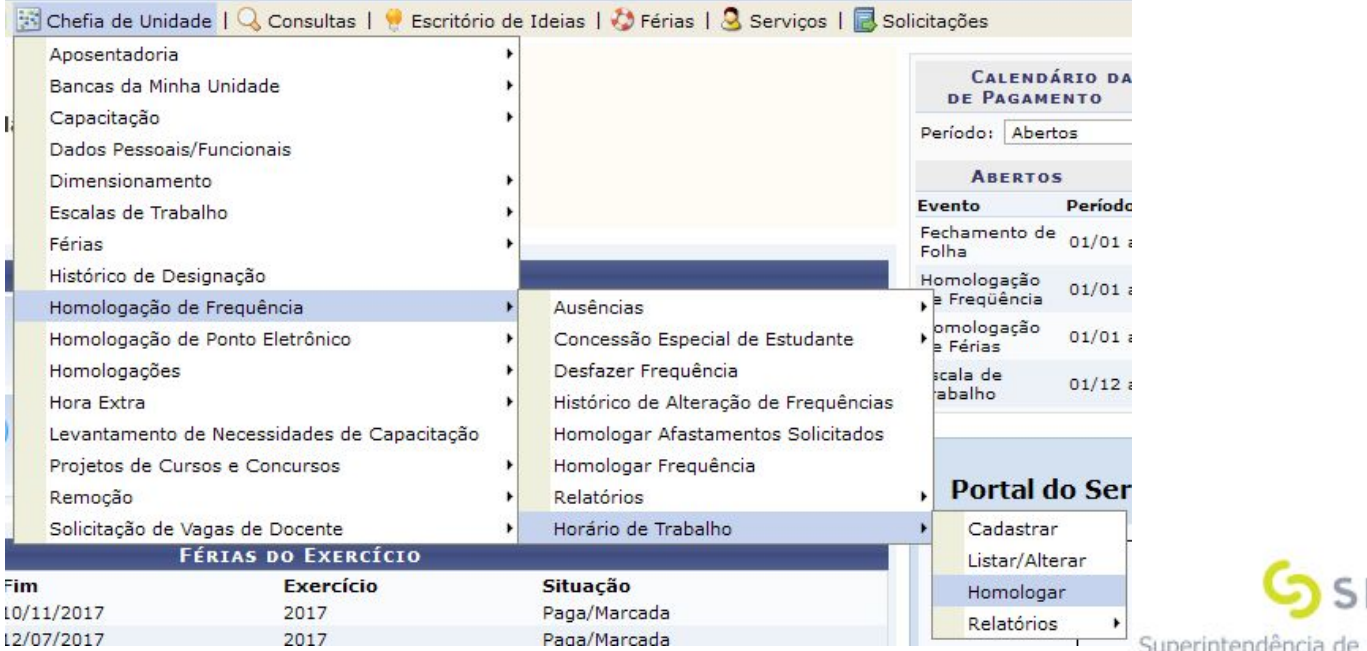

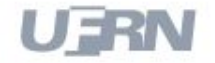

Universidade Federal do Rio Grande do Norte

N FC

## Fluxo Sugerido: Cadastro de Concessão Especial de Estudante - Passos

**1º - Chefe de Unidade** Cadastra Concessão Especial de Estudante

**2º - Gestor Frequência** Homologa Concessão de Horário Especial

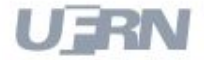

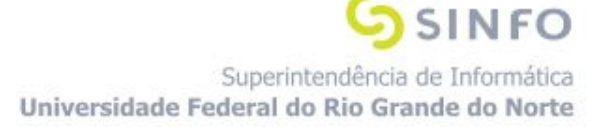

#### 1º - **Chefe de Unidade** Cadastra Concessão Especial de Estudante

- **Caminho:** Portal do Servidor > Chefia de Unidade > Homologação de Frequência > Concessão Especial de Estudante > Cadastrar
- **Pré-requisitos**: Não Possui

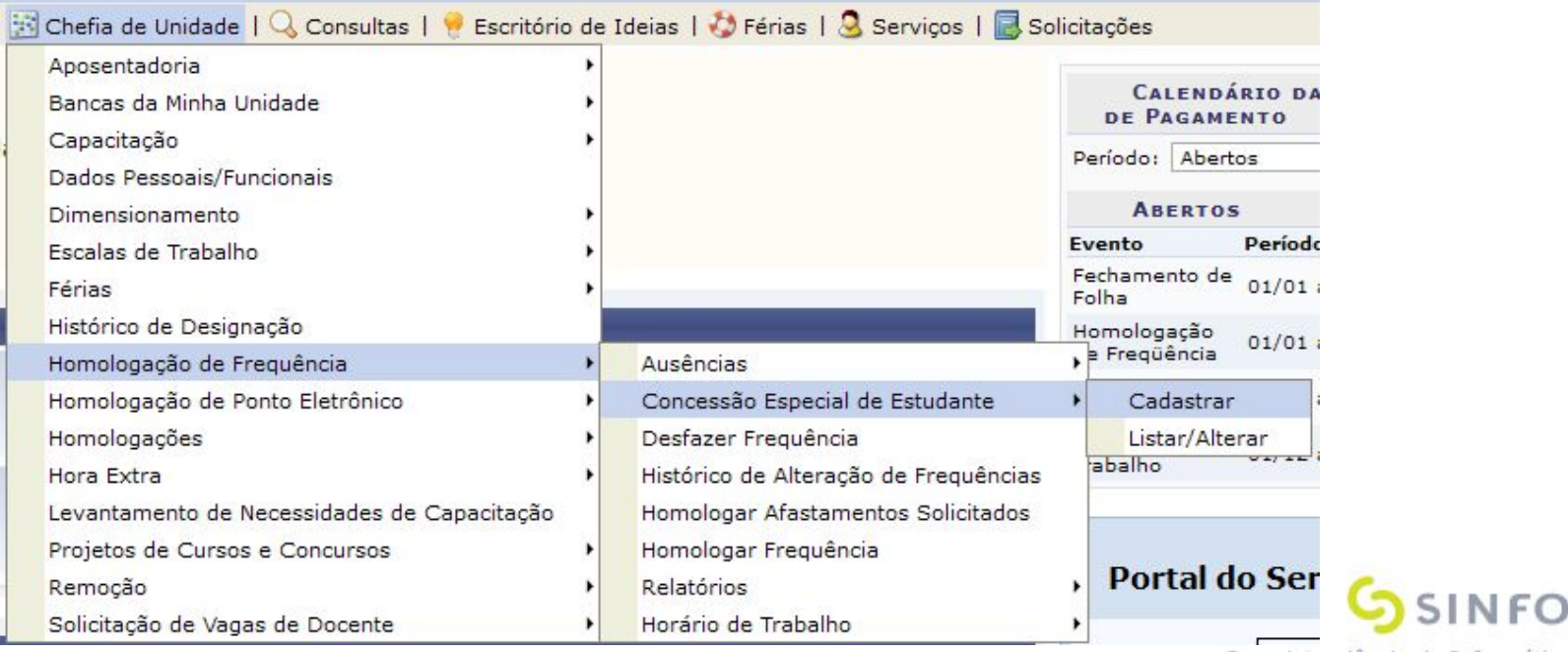

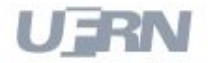

### 2º - **Gestor Frequência** Homologa Concessão de Horário Especial

- **Caminho:** Módulos > Frequência > Frequência > Horário de Trabalho > Autorizar
- **Pré-requisitos**: Ter concessão de estudante cadastrada pelo chefe

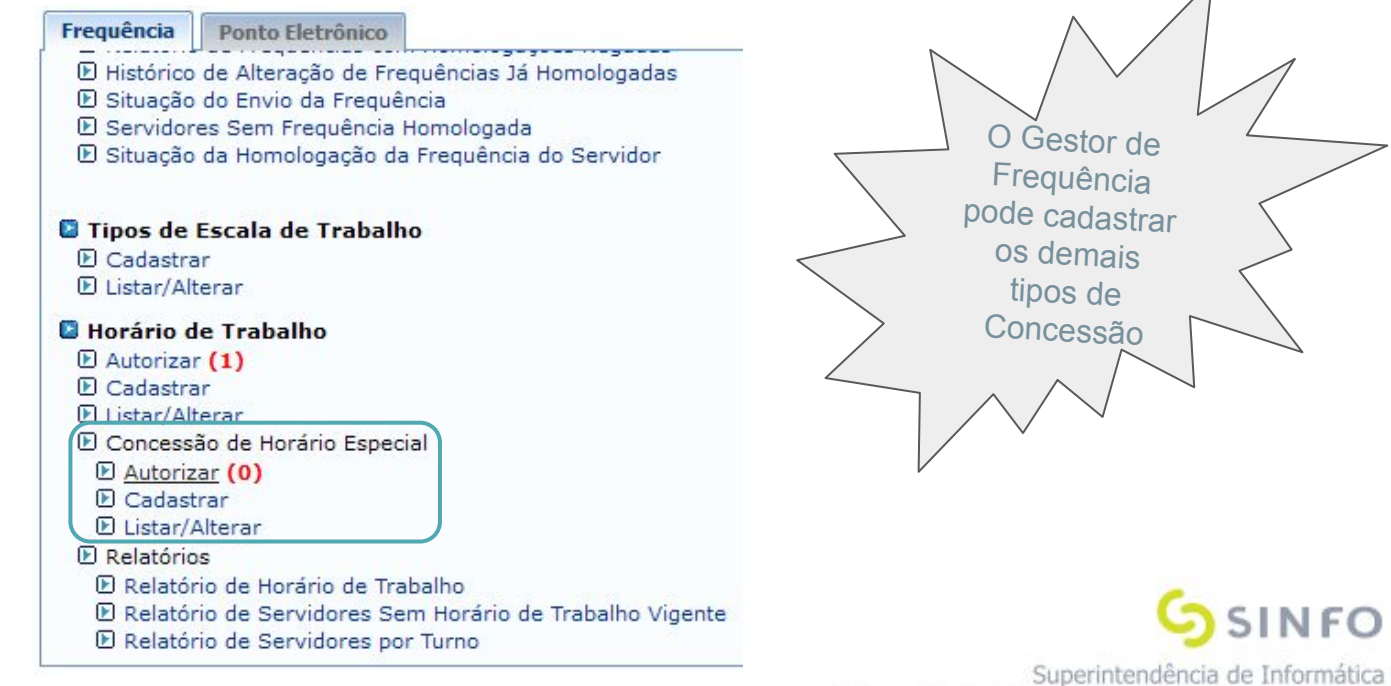

Universidade Federal do Rio Grande do Norte

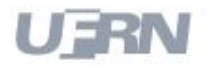

## Fluxo Sugerido: Cadastro de Escalas

## **1º - Gestor Frequência** Cadastra Tipos de Escala de Trabalho

**2º - Chefe de Unidade** Lança Escalas

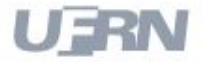

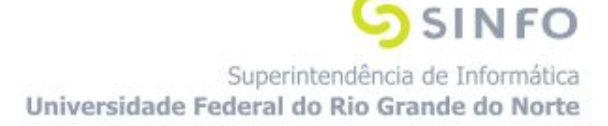

#### 1º **Gestor Frequência** Cadastra Tipos de Escala

- **Caminho:** Módulos > Frequência > Frequência > Tipos de Escala de Trabalho > Cadastrar
- **Pré-requisitos**: Não possui.

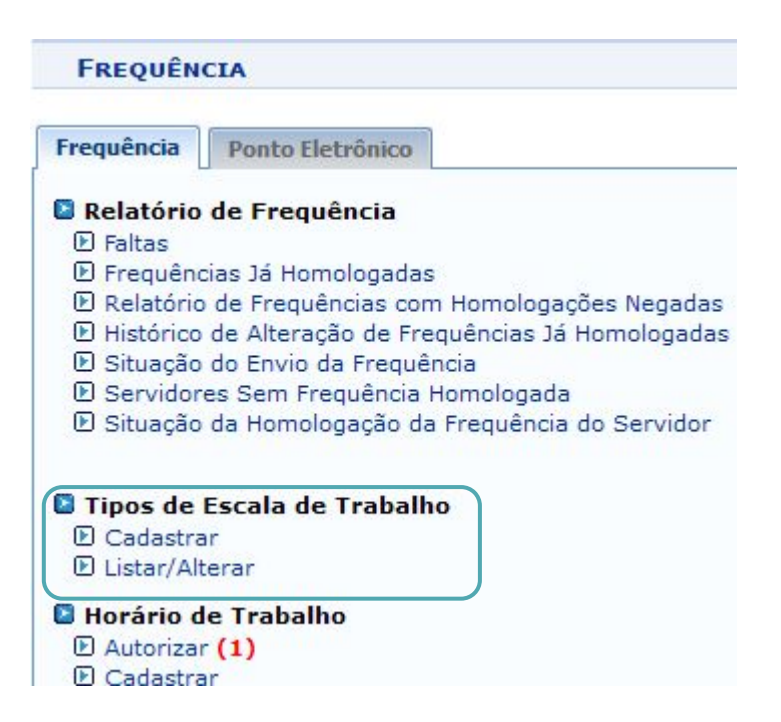

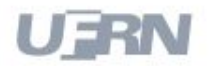

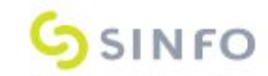

#### 2º **Chefe de Unidade** Lança Escalas

- **Caminho:** Portal do Servidor > Chefia de Unidade > Escalas de Trabalho > Lançar Escalas
- **Pré-requisitos**: Os tipos de escalas precisam estar definidos, os servidores precisam estar dimensionados e o calendário de escala de trabalho precisa estar aberto.

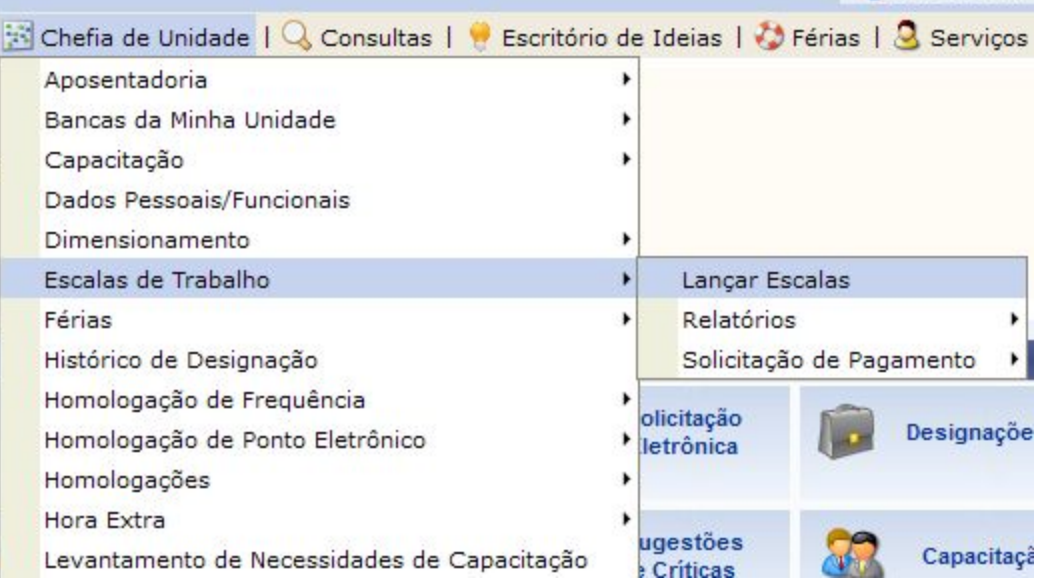

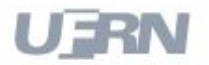

## Fluxo Sugerido: Registro de Ponto

- **1º Servidor** Registra Ponto Eletrônico
- **2º Servidor** Emite Comprovante
- **3º Servidor** Consulta Espelho de Ponto

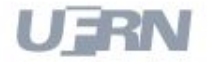

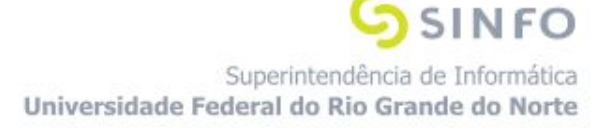

#### 1º **Servidor** Registra Ponto Eletrônico

- **Caminho:** Portal do Servidor > Ponto Eletrônico
- **Pré-requisitos**: Acessar com servidor técnico-administrativo, ser de uma unidade de ponto eletrônico, não ser dispensado do registro de ponto, ter os parâmetros referentes à biometria configurados.

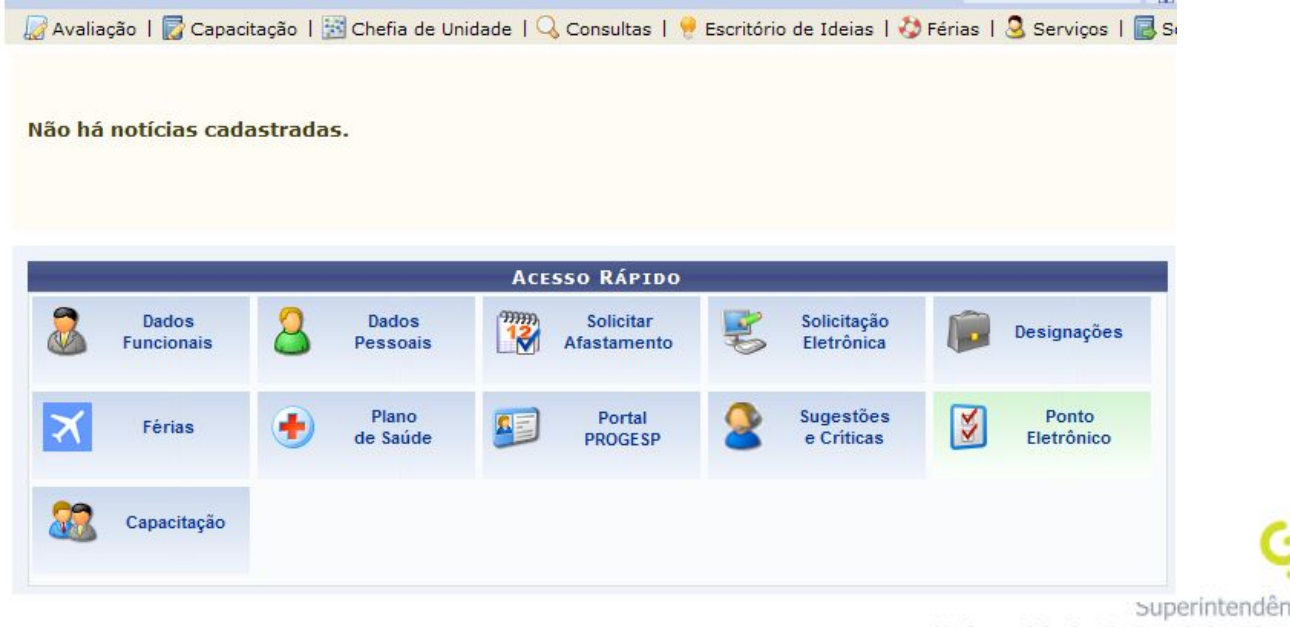

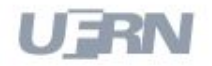

#### 2º **Servidor** Emite Comprovante

- **Caminho:** Portal do Servidor > Consultas > Frequência > Comprovantes de Frequência
- **Pré-requisitos**: Possuir registros de ponto

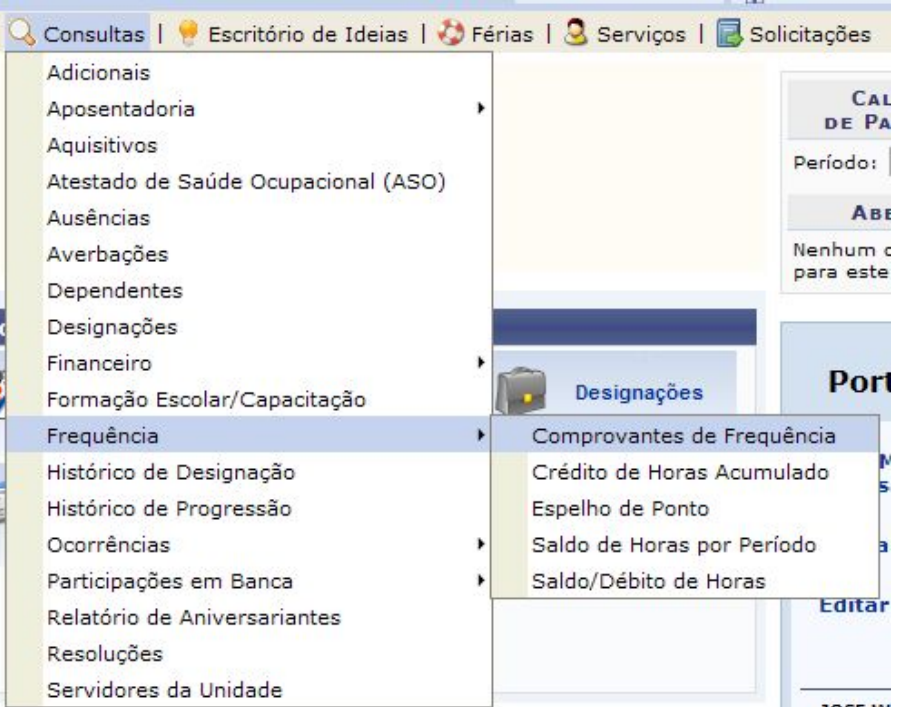

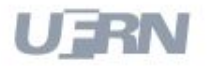

**JOSE W** 

#### 3º **Servidor** Consulta Espelho de Ponto

- **Caminho:** Portal do Servidor > Consultas > Frequência > Espelho de Ponto
- **Pré-requisitos**: Possuir registro de ponto

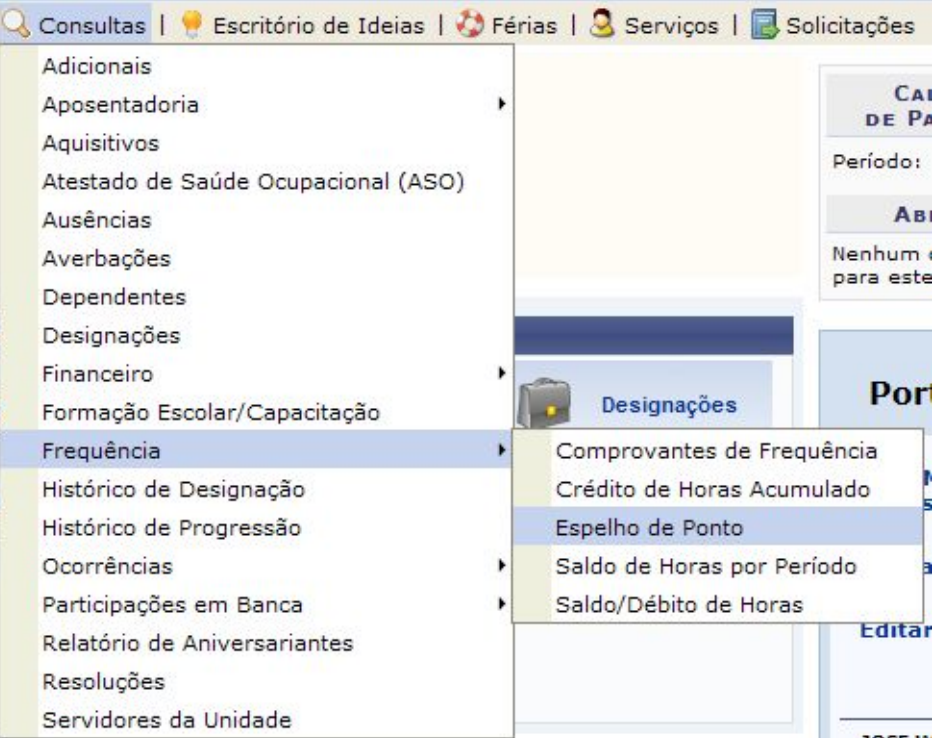

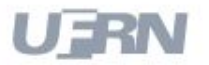

## Fluxo Sugerido: Solicitação de Recesso

- **1º Gestor Frequência** Cadastra Recesso Natalino
- **2º Servidor** Solicita Período de Recesso
- **3º Chefe de Unidade** Homologa Solicitações de Recesso
- **4º Gestor Frequência** Consulta Demonstrativo de Compensação de Recesso

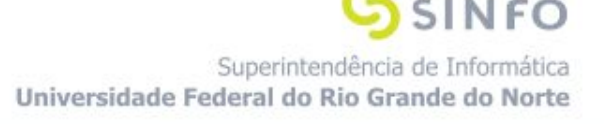

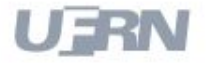

#### 1º **Gestor Frequência** Cadastrar Recesso Natalino

- **Caminho:** Módulos > Frequência > Ponto Eletrônico > Recesso Natalino > Cadastrar
- **Pré-requisitos**: Não possui.

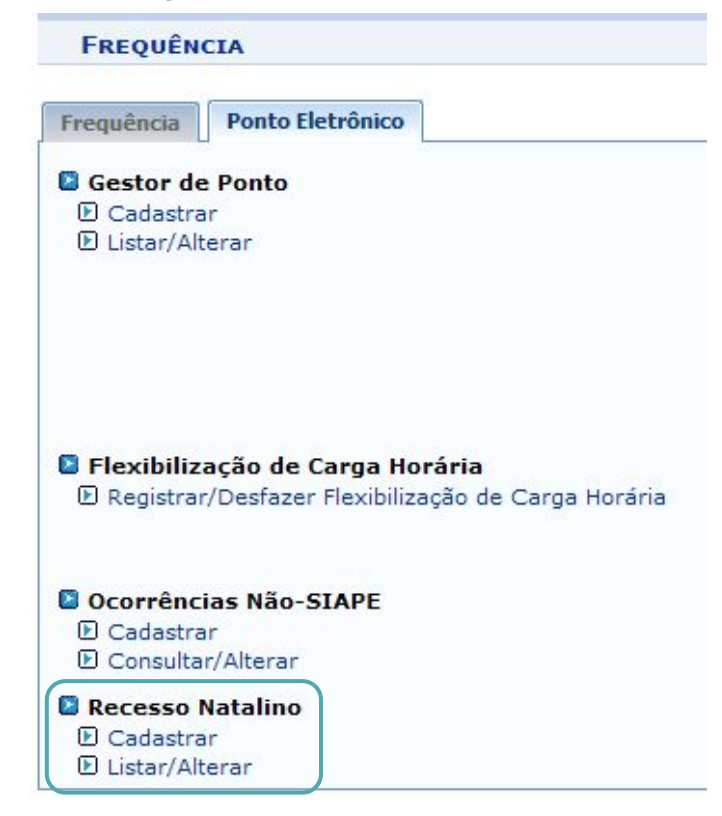

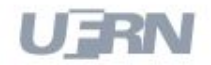

**NFO** Superintendência de Informática

Universidade Federal do Rio Grande do Norte

#### 2º **Servidor** Solicita Período de Recesso

- **Caminho:** Portal do Servidor > Solicitações > Períodos de Recesso > Cadastrar
- **Pré-requisitos**: Possuir período de recesso cadastrado

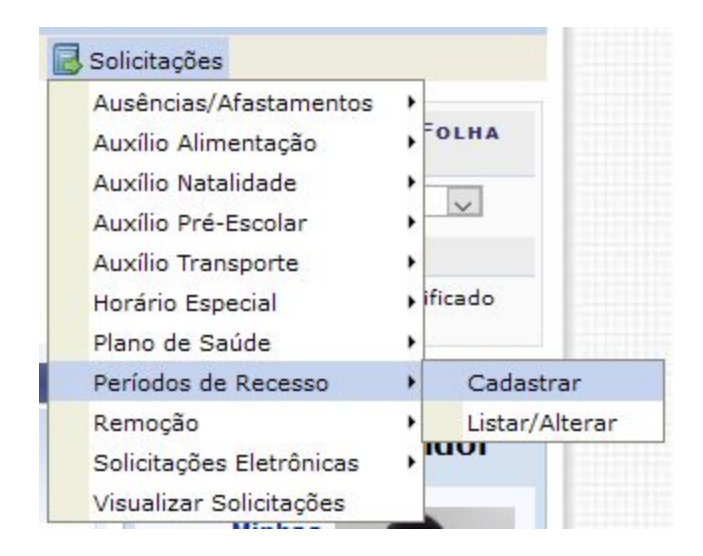

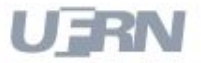

#### 3º **Chefe de Unidade** Homologa Solicitações de Período de Recesso

- **Caminho:** Portal do Servidor > Chefia de Unidade > Homologação de Ponto Eletrônico > Homologar Solicitações de Período de Recesso
- **Pré-requisitos**: Possuir solicitações de recesso

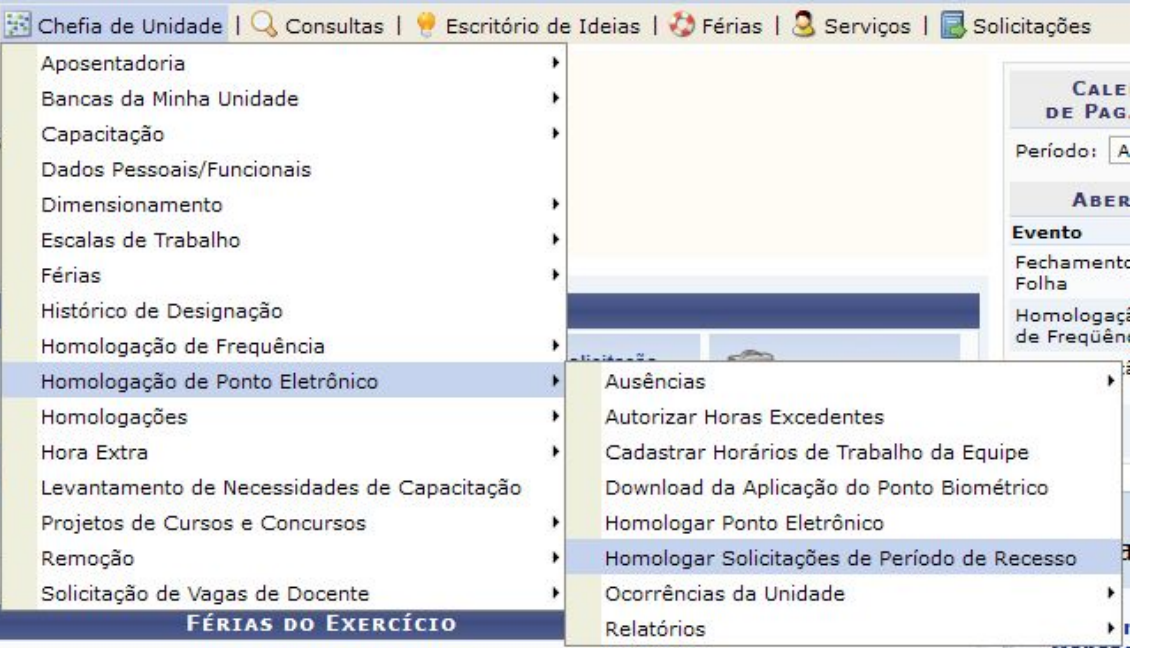

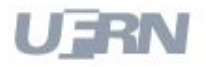

### 4º **Gestor Frequência** Consulta Demonstrativo de Compensação de Recesso

- **Caminho:** Módulos > Frequência > Ponto Eletrônico > Relatórios > Saldo/Compensação > Demonstrativo de Compensação de Recesso
- **Pré-requisitos**: Possuir cadastro de recesso

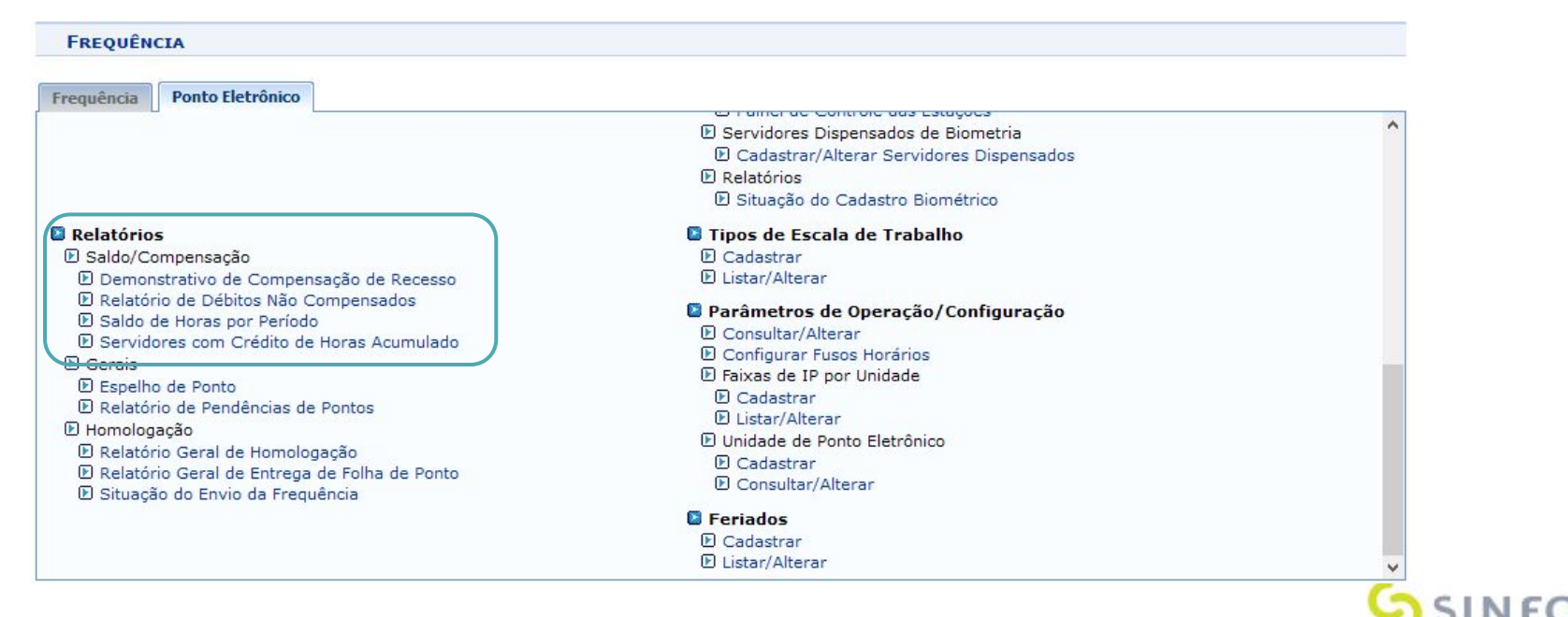

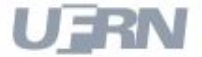

## Fluxo Sugerido: Cadastrar Gestor de Ponto

- **1º Gestor Frequência** Cadastra Gestor de Ponto
- **2º Gestor de Ponto** Homologa Ponto Eletrônico

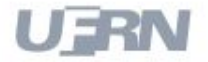

#### 1º - **Gestor Frequencia** Cadastra Gestor de Ponto

- **Caminho:** Módulos> Frequência > Ponto Eletrônico > Gestor de Ponto > Cadastrar
- **Pré-requisitos**: Não Possui

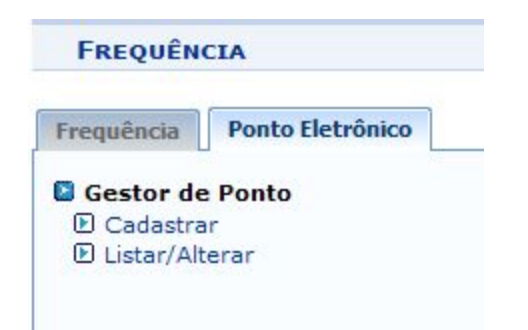

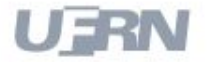

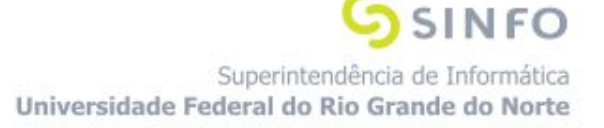

#### 2º - **Gestor de Ponto** Homologa Ponto Eletrônico

- **Caminho:** Portal do Servidor > Chefia de Unidade > Homologação de Ponto Eletrônico > Homologar Ponto Eletrônico
- **Pré-requisitos**: Ter sido cadastrado como gestor de ponto

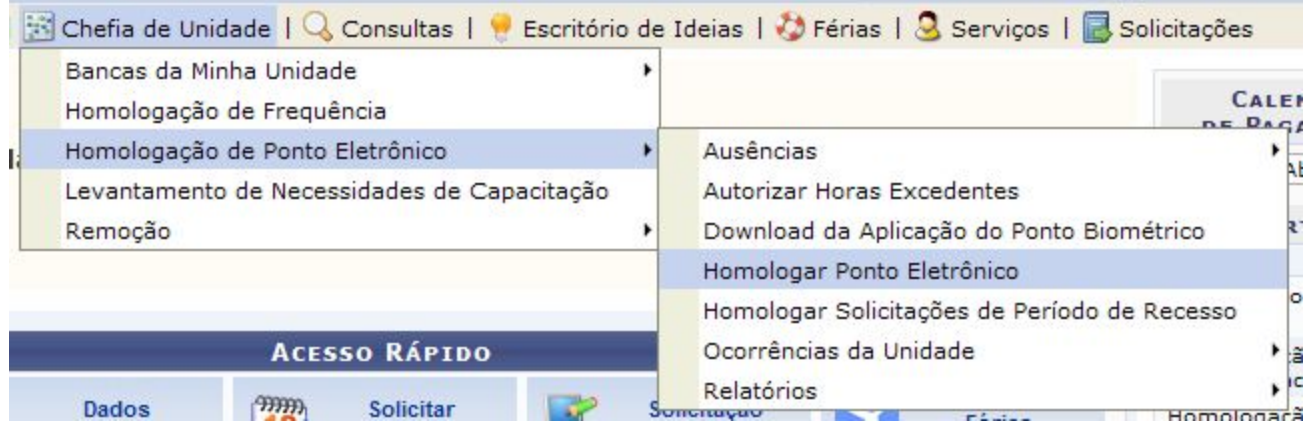

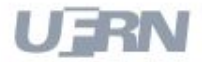

## Fluxo Sugerido: Homologação de Frequência - Passos

- **1º Chefe de Unidade** Homologa Ponto Eletrônico
- **2º Chefe de Unidade** Homologa Frequência

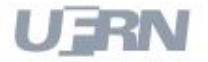

#### 1º - **Chefe de Unidade** Homologa Ponto Eletrônico

- **Caminho:** Portal do Servidor > Chefia de Unidade > Homologação de Ponto Eletrônico > Homologar Ponto Eletrônico
- **Pré-requisitos**: Ter calendário de homologação de frequência aberto

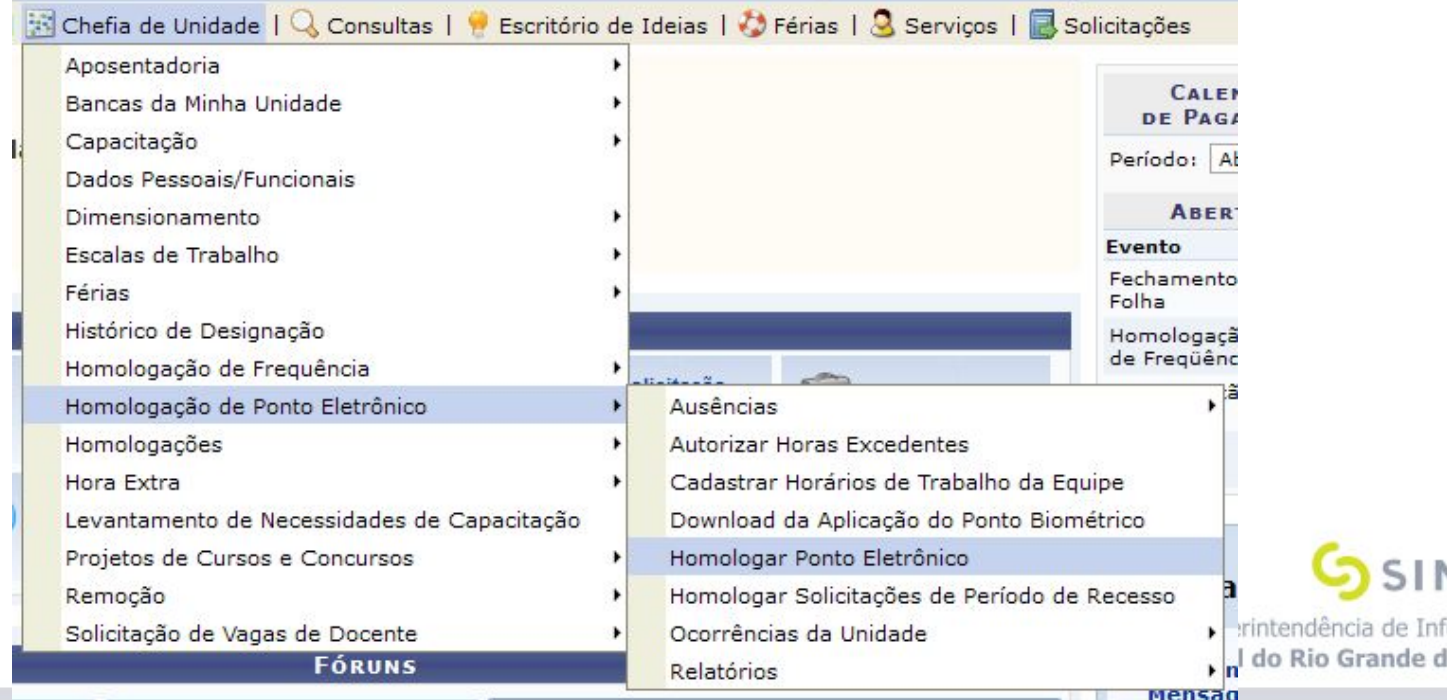

o Norte

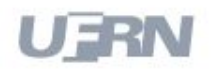

## 2º - **Chefe de Unidade** Homologa Frequência

- **Caminho:** Portal do Servidor > Chefia de Unidade > Homologação de Frequência > Homologar Frequência
- **Pré-requisitos**: Ter calendário de frequência aberto

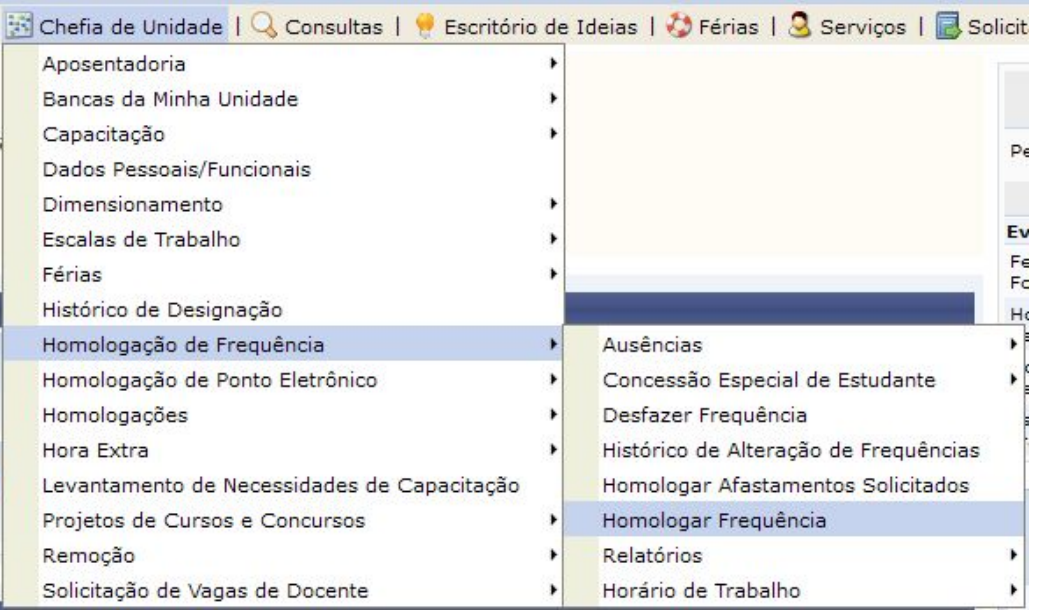

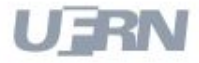

# Fluxo Sugerido: Estorno de Homologação de Frequência - Passos

**1º - Gestor Frequência** Estornar Homologação de

Frequência

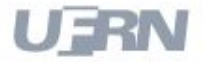

#### 1º - **Gestor Frequência** Estornar Homologação por Servidor

- **Caminho:** Módulos > Frequência > Ponto Eletrônico > Homologações > Estornar Homologação por Servidor
- **Pré-requisitos**: Ter frequência eletrônica homologada e estar com calendário de frequência aberto

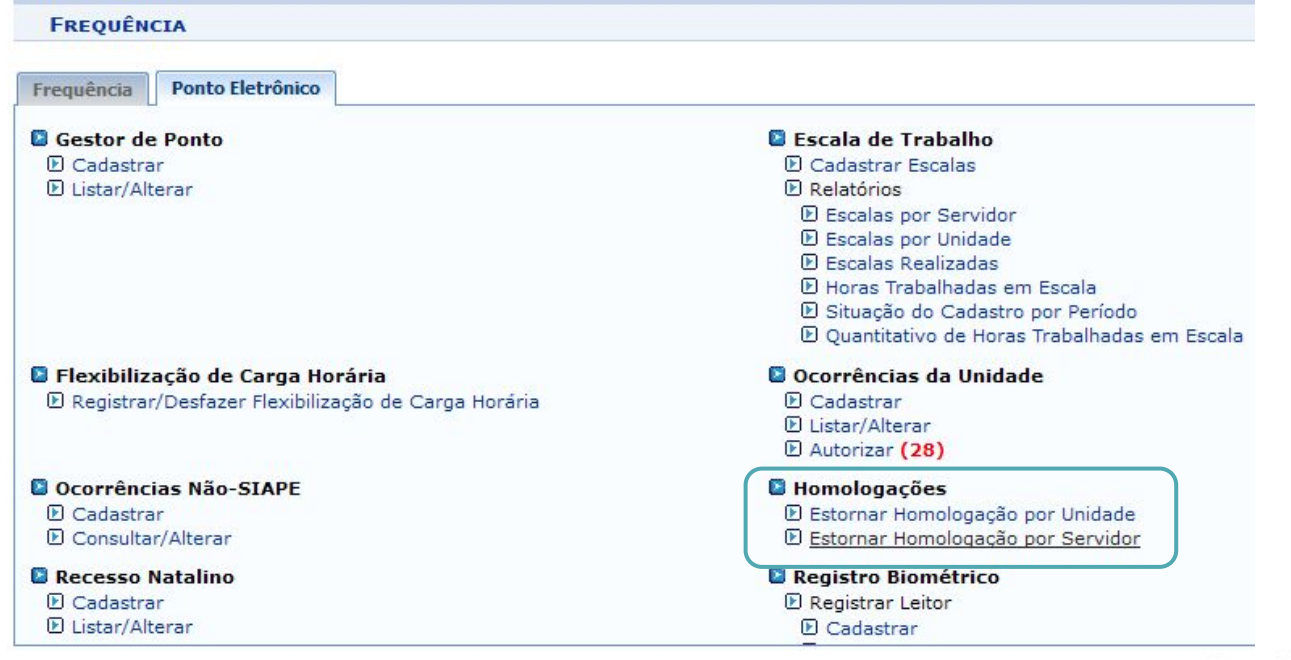

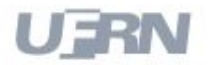

#### Mais Atividades

- 1. Acesse o sistema como *gestor\_financeiro* e faça uma consulta pela Ficha Financeira do Servidor.
- 2. Acesse o sistema como *gestor\_financeiro* e gere um Relatório de Cargos Acumulados.
- 3. Realize o Pagamento de Curso/Concurso.
- 4. Realize o fluxo de solicitação de hora extra.

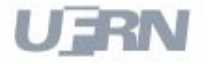

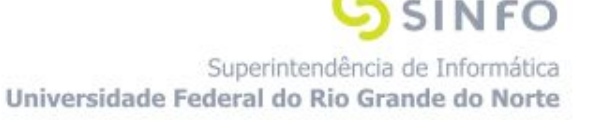

#### Dúvidas

- Lembre-se: "A prática leva à perfeição!"
- Manuais de Frequência:
	- [http://www.info.ufrn.br/wikisistemas/doku.php?id=suporte:manua](http://www.info.ufrn.br/wikisistemas/doku.php?id=suporte:manuais:sigrh:financeiro:lista) is:sigrh:[frequencia](http://www.info.ufrn.br/wikisistemas/doku.php?id=suporte:manuais:sigrh:financeiro:lista):lista
	- Portal da Cooperação (Oráculo):
	- <http://www.portalcooperacao.info.ufrn.br/>
	- Blog SINFO (Atualizações e Eventos):
	- <http://sistemasdaufrn.blogspot.com.br/>

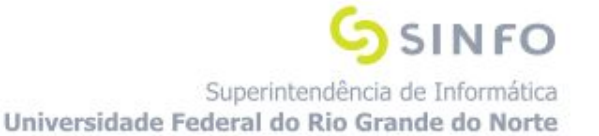

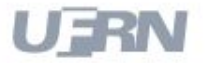